# High-throughput sequence analysis with  $R$  and Bioconductor

Marc Carlson, Valerie Obenchain, Hervé Pagès, Paul Shannon, Daniel Tenenbaum, Martin Morgan<sup>∗</sup>

10-11 May 2012

# Contents

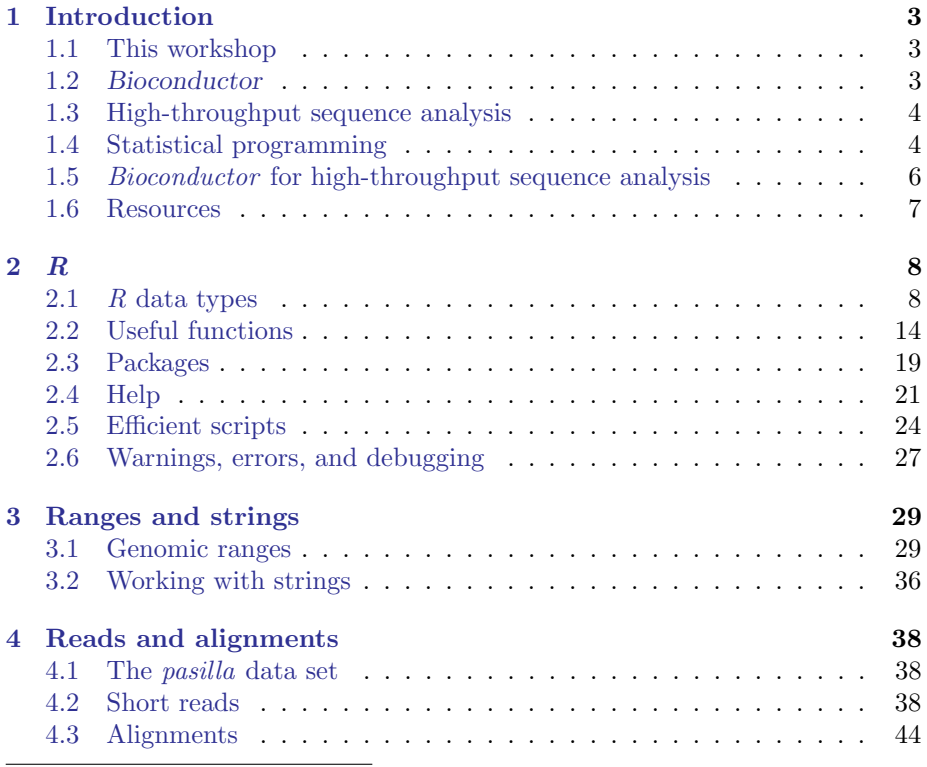

<sup>∗</sup>[mtmorgan@fhcrc.org](mailto:mtmorgan@fhcrc.org)

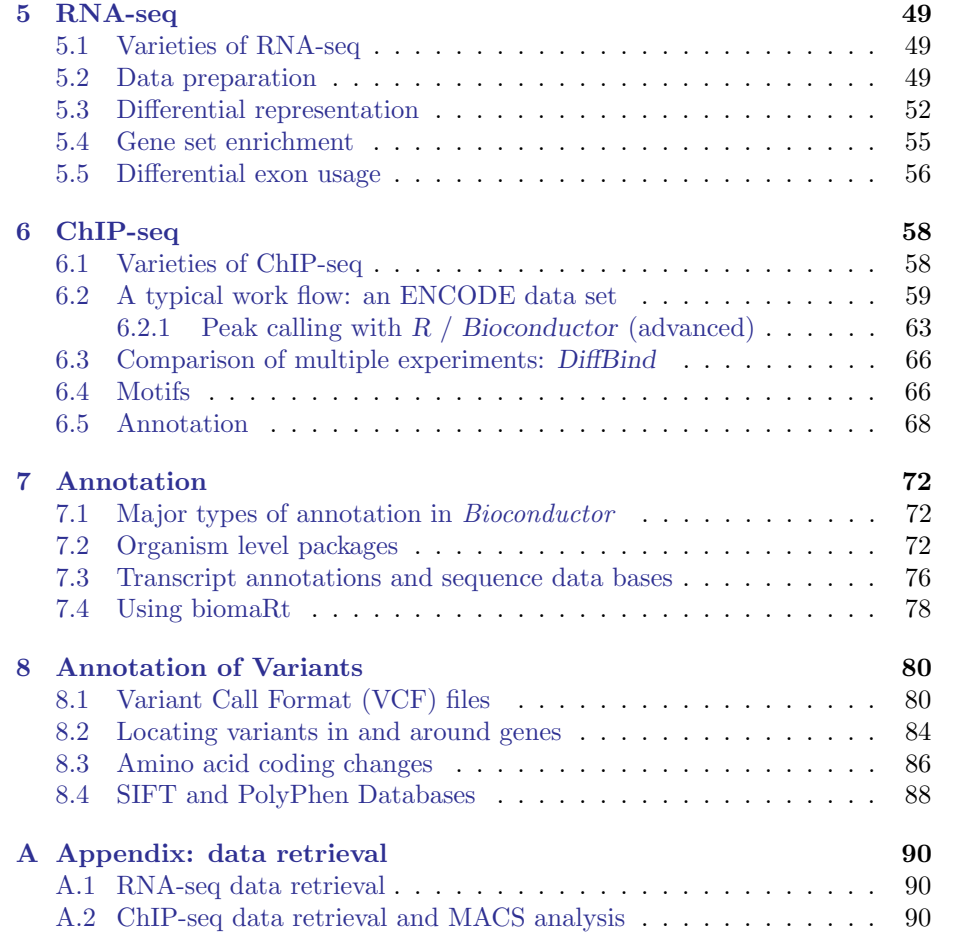

<span id="page-2-3"></span>Table 1: Tentative schedule.

| Thursday: $R \& \text{Biocoluctor}$ |                                                                                                  |  |
|-------------------------------------|--------------------------------------------------------------------------------------------------|--|
| Morning                             | Introduction to $R$ : data structures, functions, packages,                                      |  |
|                                     | and efficient programming (Section 2)                                                            |  |
| Afternoon                           | Introduction to Bioconductor: sequences, ranges, and                                             |  |
|                                     | short reads, and annotation (Sections $3, 4$ .)                                                  |  |
| Friday                              |                                                                                                  |  |
| Morning                             | RNA-seq: Gene differential expression (Section 5); gene<br>sets (goseq); exon usage ( $DEXSeq$ ) |  |
| Afternoon                           | ChIP-seq work flow (DiffBind); peak calling; working                                             |  |
|                                     | with peaks; binding motifs (Section $6$ ). Annotating                                            |  |
|                                     | genes and pathways (Section 7), and variants (Section 8)                                         |  |

# <span id="page-2-0"></span>1 Introduction

## <span id="page-2-1"></span>1.1 This workshop

This workshop introduces use of R and Bioconductor for analysis of highthroughput sequence data. The workshop is structured as a series of short remarks followed by group exercises. The exercises explore the diversity of tasks for which  $R / Bioconductor$  are appropriate, but are far from comprehensive.

The goals of the workshop are to: (1) develop familiarity with  $R / Biocon$ ductor software for high-throughput analysis; (2) expose key statistical issues in the analysis of sequence data; and (3) provide inspiration and a framework for further independent exploration. An approximate schedule is shown in Table [1.](#page-2-3)

## <span id="page-2-2"></span>1.2 Bioconductor

Bioconductor is a collection of R packages for the analysis and comprehension of high-throughput genomic data. Bioconductor started more than 10 years ago. It gained credibility for its statistically rigorous approach to microarray pre-preprocessing and designed experiments, and integrative and reproducible approaches to bioinformatic tasks. There are now more than 500 Bioconductor packages for expression and other microarrays, sequence analysis, flow cytometry, imaging, and other domains. The Bioconductor [web site](http://bioconductor.org) provides installation, package repository, help, and other documentation.

The Bioconductor web site is at <bioconductor.org>. Features include:

- Introductory [work flows.](http://bioconductor.org/help/workflows/)
- A manifest of [Bioconductor](http://bioconductor.org/packages/release/bioc/) packages arranged in [BiocViews.](http://bioconductor.org/packages/release/BiocViews.html)
- [Annotation](http://bioconductor.org/packages/release/data/annotation/) (data bases of relevant genomic information, e.g., Entrez gene ids in model organisms, KEGG pathways) and [experiment data](http://bioconductor.org/packages/release/data/experiment/) (containing relatively comprehensive data sets and their analysis) packages.
- [Mailing lists,](http://bioconductor.org/help/mailing-list/) including searchable archives, as the primary source of help.
- [Course and conference](http://bioconductor.org/help/course-materials/) information, including extensive reference material.
- [General information](http://bioconductor.org/about/) about the project.
- [Package developer](http://bioconductor.org/developers/) resources, including guidelines for creating and submitting new packages.

## <span id="page-3-0"></span>1.3 High-throughput sequence analysis

Recent technological developments introduce high-throughput sequencing approaches. A variety of experimental protocols and analysis work flows address gene expression, regulation, and encoding of genetic variants. Experimental protocols produce a large number (millions per sample) of short (e.g., 35-100, single or paired-end) nucleotide sequences. These are aligned to a reference or other genome. Analysis work flows use the alignments to infer levels of gene expression (RNA-seq), binding of regulatory elements to genomic locations (ChIP-seq), or prevalence of structural variants (e.g., SNPs, short indels, large-scale genomic rearrangements). Sample sizes range from minimal replication (e.g,. 2 samples per treatment group) to thousands of individuals.

## <span id="page-3-1"></span>1.4 Statistical programming

Many academic and commercial software products are available; why would one use  $R$  and Bioconductor? One answer is to ask about the demands highthroughput genomic data places on effective computational biology software.

Effective computational biology software High-throughput questions make use of large data sets. This applies both to the primary data (microarray expression values, sequenced reads, etc.) and also to the annotations on those data (coordinates of genes and features such as exons or regulatory regions; participation in biological pathways, etc.). Large data sets place demands on our tools that preclude some standard approaches, such as spread sheets. Likewise, intricate relationships between data and annotation, and the diversity of research questions, require flexibility typical of a programming language rather than a narrowly-enabled graphical user interface.

Analysis of high-throughput data is necessarily statistical. The volume of data requires that it be appropriately summarized before any sort of comprehension is possible. The data are produced by advanced technologies, and these introduce artifacts (e.g., probe-specific bias in microarrays; sequence or base calling bias in RNA-seq experiments) that need to be accommodated to avoid incorrect or inefficient inference. Data sets typically derive from designed experiments, requiring a statistical approach both to account for the design and to correctly address the large number of observed values (e.g., gene expression or sequence tag counts) and small number of samples accessible in typical experiments.

Research needs to be reproducible. Reproducibility is both an ideal of the scientific method, and a pragmatic requirement. The latter comes from the long-term and multi-participant nature of contemporary science. An analysis

will be performed for the initial experiment, revisited again during manuscript preparation, and revisited during reviews or in determining next steps. Likewise, analyses typically involve a team of individuals with diverse domains of expertise. Effective collaborations result when it is easy to reproduce, perhaps with minor modifications, an existing result, and when sophisticated statistical or bioinformatic analyses can be effectively conveyed to other group members.

Science moves very quickly. This is driven by the novel questions that are the hallmark of discovery, and by technological innovation and accessibility. Rapidity of scientific development places significant burdens on software, which must also move quickly. Effective software cannot be too polished, because that requires that the correct analyses are 'known' and that significant resources of time and money have been invested in developing the software; this implies software that is tracking the trailing edge of innovation. On the other hand, leading-edge software cannot be too idiosyncratic; it must be usable by a wider audience than the creator of the software, and fit in with other software relevant to the analysis.

Effective software must be accessible. Affordability is one aspect of accessibility. Another is transparent implementation, where the novel software is sufficiently documented and source code accessible enough for the assumptions, approaches, practical implementation decisions, and inevitable coding errors to be assessed by other skilled practitioners. A final aspect of affordability is that the software is actually usable. This is achieved through adequate documentation, support forums, and training opportunities.

Bioconductor as effective computational biology software What features of R and Bioconductor contribute to its effectiveness as a software tool?

Bioconductor is well suited to handle extensive data and annotation. Bioconductor 'classes' represent high-throughput data and their annotation in an integrated way. Bioconductor methods use advanced programming techniques or R resources (such as transparent data base or network access) to minimize memory requirements and integrate with diverse resources. Classes and methods coordinate complicated data sets with extensive annotation. Nonetheless, the basic model for object manipulation in  $R$  involves vectorized in-memory representations. For this reason, particular programming paradigms (e.g., block processing of data streams; explicit parallelism) or hardware resources (e.g., large-memory computers) are sometimes required when dealing with extensive data.

R is ideally suited to addressing the statistical challenges of high-throughput data. Three examples include the development of the 'RMA' and other normalization algorithm for microarray pre-processing, use of moderated t-statistics for assessing microarray differential expression, and development of negative binomial approaches to estimating dispersion read counts necessary for appropriate analysis of RNAseq designed experiments.

Many of the 'old school' aspects of R and Bioconductor facilitate reproducible research. An analysis is often represented as a text-based script. Reproducing the analysis involves re-running the script; adjusting how the analysis is performed involves simple text-editing tasks. Beyond this, R has the notion of a 'vignette', which represents an analysis as a LATEX document with embedded R commands. The R commands are evaluated when the document is built, thus reproducing the analysis. The use of LAT<sub>EX</sub> means that the symbolic manipulations in the script are augmented with textual explanations and justifications for the approach taken; these include graphical and tabular summaries at appropriate places in the analysis. R includes facilities for reporting the exact version of R and associated packages used in an analysis so that, if needed, discrepancies between software versions can be tracked down and their importance evaluated. While users often think of R packages as providing new functionality, packages are also used to enhance reproducibility by encapsulating a single analysis. The package can contain data sets, vignette(s) describing the analysis, R functions that might have been written, scripts for key data processing stages, and documentation (via standard R help mechanisms) of what the functions, data, and packages are about.

The Bioconductor project adopts practices that facilitate reproducibility. Versions of R and Bioconductor are released twice each year. Each Bioconductor release is the result of development, in a separate branch, during the previous six months. The release is built daily against the corresponding version of R on Linux, Mac, and Windows platforms, with an extensive suite of tests performed. The biocLite function ensures that each release of  $R$  uses the corresponding Bioconductor packages. The user thus has access to stable and tested package versions. R and Bioconductor are effective tools for reproducible research.

R and Bioconductor exist on the leading portion of the software life cycle. Contributors are primarily from academic institutions, and are directly involved in novel research activities. New developments are made available in a familiar format, i.e., the R language, packaging, and build systems. The rich set of facilities in  $R$  (e.g., for advanced statistical analysis or visualization) and the extensive resources in Bioconductor (e.g., for annotation using third-party data such as Biomart or UCSC genome browser tracks) mean that innovations can be directly incorporated into existing work flows. The 'development' branches of R and Bioconductor provide an environment where contributors can explore new approaches without alienating their user base.

R and Bioconductor also fair well in terms of accessibility. The software is freely available. The source code is easily and fully accessible for critical evaluation. The R packaging and check system requires that all functions are documented. Bioconductor requires that each package contain vignettes to illustrate the use of the software. There are very active  $R$  and Bioconductor mailing lists for immediate support, and regular training and conference activities for professional development.

## <span id="page-5-0"></span>1.5 Bioconductor for high-throughput sequence analysis

Table [2](#page-6-1) enumerates many of the packages available for sequence analysis. The table includes packages for representing sequence-related data (e.g., [Genomi-](http://bioconductor.org/packages/release/bioc/html/GenomicRanges.html)

Table 2: Selected Bioconductor packages for high-throughput sequence analysis.

<span id="page-6-1"></span>

| Concept             | Packages                                              |  |
|---------------------|-------------------------------------------------------|--|
| Data representation | GenomicFeatures,<br>GenomicRanges,<br><i>Ranges</i> . |  |
|                     | Biostrings, BSgenome, girafe.                         |  |
| Input $\int$ output | ShortRead (fastq), Rsamtools (bam), rtrack-           |  |
|                     | layer (gff, wig, bed), VariantAnnotation (vcf),       |  |
|                     | R453Plus1Toolbox (454).                               |  |
| Annotation          | GenomicFeatures, ChIPpeakAnno, VariantAnnota-         |  |
|                     | tion.                                                 |  |
| Alignment           | Rsubread, Biostrings.                                 |  |
| Visualization       | ggbio, Gviz.                                          |  |
| Quality assessment  | qrqc, seqbias, ReQON, htSeqTools, TEQC, Rolexa,       |  |
|                     | ShortRead.                                            |  |
| $RNA-seq$           | BitSeq, cqn, cummeRbund, DESeq, DEXSeq,               |  |
|                     | EDASeq, edgeR, gage, goseq, iASeq, tweeDEseq.         |  |
| ChIP-seq, etc.      | BayesPeak, baySeq, ChIPpeakAnno, chipseq,             |  |
|                     | ChIPseqR, ChIPsim, CSAR, DiffBind, MEDIPS,            |  |
|                     | mosaics, NarrowPeaks, nucleR, PICS, PING, RED-        |  |
|                     | seq, Repitools, TSSi.                                 |  |
| Motifs              | BCRANK, cosmo, cosmoGUI, MotIV, seqLogo,              |  |
|                     | $rGADEM$ .                                            |  |
| 3C. etc.            | HiTC, r3Cseq.                                         |  |
| Copy number         | cn.mops, CNAnorm, exomeCopy, seqmentSeq.              |  |
| Microbiome          | phyloseq, DirichletMultinomial, clstutils, manta,     |  |
|                     | $meaGIII$ .                                           |  |
| Work flows          | ArrayExpressHTS, Genominator, easyRNASeq,             |  |
|                     | $oneChannelGUI$ , $rnaSeqMap$ .                       |  |
| Database            | SRAdb.                                                |  |

[cRanges](http://bioconductor.org/packages/release/bioc/html/GenomicRanges.html), [Biostrings](http://bioconductor.org/packages/release/bioc/html/Biostrings.html)), as well as domain-specific analysis such as RNA-seq (e.g., [edgeR](http://bioconductor.org/packages/release/bioc/html/edgeR.html), [DEXSeq](http://bioconductor.org/packages/release/bioc/html/DEXSeq.html)), ChIP-seq (e.g,. [ChIPpeakAnno](http://bioconductor.org/packages/release/bioc/html/ChIPpeakAnno.html), [DiffBind](http://bioconductor.org/packages/release/bioc/html/DiffBind.html)), and SNPs and copy number variation (e.g., [genoset](http://bioconductor.org/packages/release/bioc/html/genoset.html), [ggtools](http://bioconductor.org/packages/release/bioc/html/ggtools.html), [VariantAnnotation](http://bioconductor.org/packages/release/bioc/html/VariantAnnotation.html)).

## <span id="page-6-0"></span>1.6 Resources

Dalgaard [\[4\]](#page-90-0) provides an introduction to statistical analysis with R. Matloff [\[12\]](#page-90-1) introduces R programming concepts. Chambers [\[3\]](#page-90-2) provides more advanced insights into  $R$ . Gentleman [\[5\]](#page-90-3) emphasizes use of  $R$  for bioinformatic programming tasks. The  $R$  [web site](http://r-project.org) enumerates additional publications from the user community.

## <span id="page-7-0"></span>2 R

R is an open-source statistical programming language. It is used to manipulate data, to perform statistical analyses, and to present graphical and other results. R consists of a core language, additional 'packages' distributed with the R language, and a very large number of packages contributed by the broader community. Packages add specific functionality to an R installation. R has become the primary language of academic statistical analyses, and is widely used in diverse areas of research, government, and industry.

R has several unique features. It has a surprisingly 'old school' interface: users type commands into a console; scripts in plain text represent work flows; tools other than R are used for editing and other tasks.  $R$  is a flexible programming language, so while one person might use functions provided by R to accomplish advanced analytic tasks, another might implement their own functions for novel data types. As a programming language, R adopts syntax and grammar that differ from many other languages: objects in R are 'vectors', and functions are 'vectorized' to operate on all elements of the object; R objects have 'copy on change' and 'pass by value' semantics, reducing unexpected consequences for users at the expense of less efficient memory use; common paradigms in other languages, such as the 'for' loop, are encountered much less commonly in  $R$ . Many authors contribute to  $R$ , so there can be a frustrating inconsistency of documentation and interface. R grew up in the academic community, so authors have not shied away from trying new approaches. Common statistical analyses are very well-developed.

## <span id="page-7-1"></span>2.1 R data types

Opening an  $R$  session results in a prompt. The user types instructions at the prompt. Here is an example:

```
> ## assign values 5, 4, 3, 2, 1 to variable 'x'
> x \leftarrow c(5, 4, 3, 2, 1)> x
[1] 5 4 3 2 1
```
The first line starts with a # to represent a comment; the line is ignored by R. The next line creates a variable x. The variable is assigned (using  $\lt$ -, we could have used = almost interchangeably) a value. The value assigned is the result of a call to the c function. That it is a function call is indicated by the symbol named followed by parentheses, c(). The c function takes zero or more arguments, and returns a vector. The vector is the value assigned to x. R responds to this line with a new prompt, ready for the next input. The next line asks R to display the value of the variable x. R responds by printing  $[1]$  to indicate that the subsequent number is the first element of the vector. It then prints the value of x.

R has many features to aid common operations. Entering sequences is a very common operation, and expressions of the form 2:4 create a sequence from 2 to 4. Subsetting one vector by another is enabled with [. Here we create an integer sequence from 2 to 4, and use the sequence as an index to select the second, third, and fourth elements of x

 $> x[2:4]$ 

[1] 4 3 2

R functions operate on variables. Functions are usually vectorized, acting on all elements of their argument and obviating the need for explicit iteration. Functions can generate warnings when performing suspect operations, or errors if evaluation cannot proceed; try log(-1).

 $> log(x)$ 

[1] 1.61 1.39 1.10 0.69 0.00

Essential data types  $R$  has a number of standard data types, to represent integer, numeric (floating point), complex, character, logical (boolean), and raw (byte) data. It is possible to convert between data types, and to discover the type or mode of a variable.

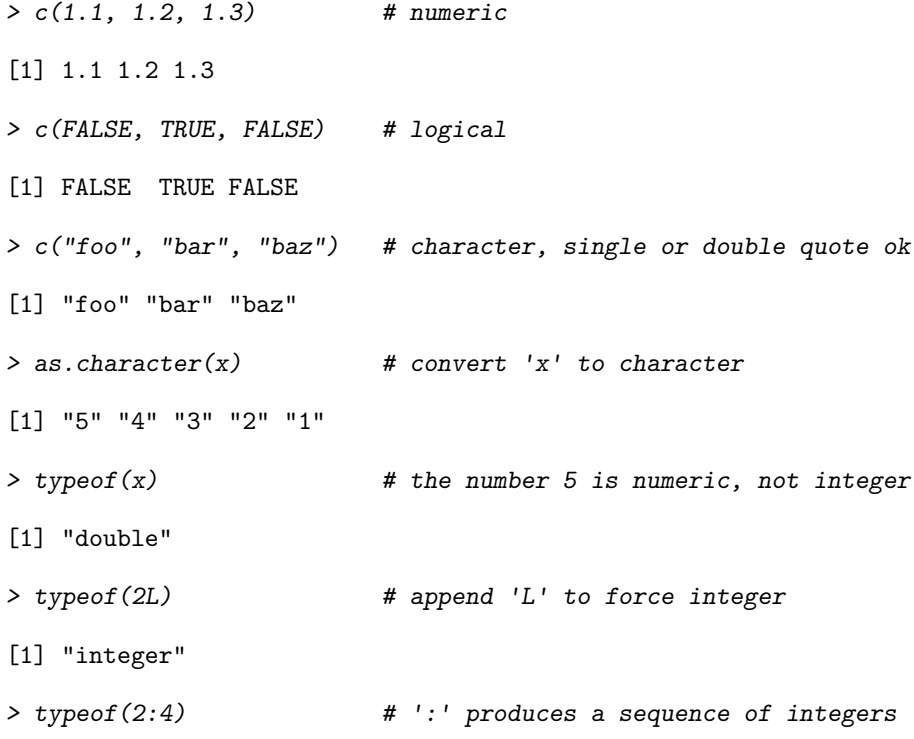

#### [1] "integer"

R includes data types particularly useful for statistical analysis, including factor to represent categories and NA (used in any vector) to represent missing values.

```
> sex <- factor(c("Male", "Female", NA), levels=c("Female", "Male"))
> sex
```
[1] Male Female <NA> Levels: Female Male

Lists, data frames, and matrices All of the vectors mentioned so far are homogenous, consisting of a single type of element. A list can contain a collection of different types of elements and, like all vectors, these elements can be named to create a key-value association.

```
> 1st <- list(a=1:3, b=c("foo", "bar"), c=sex)> lst
a[1] 1 2 3
$b
[1] "foo" "bar"
$c[1] Male Female <NA>
Levels: Female Male
```
Lists can be subset like other vectors to get another list, or subset with [[ to retrieve the actual list element; as with other vectors, subsetting can use names

```
> lst[c(3, 1)] # another list
c[1] Male Female <NA>
Levels: Female Male
$a
[1] 1 2 3
> lst[["a"]] \qquad # the element itself, selected by name
[1] 1 2 3
```
A data.frame is a list of equal-length vectors, representing a rectangular data structure not unlike a spread sheet. Each column of the data frame is a vector, so data types must be homogenous within a column. A data.frame can be subset by row or column, and columns can be accessed with \$ or [[.

```
> df <- data.frame(age=c(27L, 32L, 19L),
+ sex=factor(c("Male", "Female", "Male")))
> df
 age sex
1 27 Male
2 32 Female
3 19 Male
> df[c(1, 3),]age sex
1 27 Male
3 19 Male
> df[df$age > 20,]
 age sex
1 27 Male
2 32 Female
```
A matrix is also a rectangular data structure, but subject to the constraint that all elements are the same type. A matrix is created by taking a vector, and specifying the number of rows or columns the vector is to represent. On subsetting,  $R$  coerces a single column data.frame or single row or column matrix to a vector if possible; use drop=FALSE to stop this behavior.

```
> m <- matrix(1:12, nrow=3)
> m
    [,1] [,2] [,3] [,4]
[1,] 1 4 7 10
[2,] 2 5 8 11
[3,] 3 6 9 12
> m[c(1, 3), c(2, 4)][,1] [,2]
[1,] 4 10
[2,] 6 12
> m[, 3][1] 7 8 9
> m[, 3, drop=FALSE]
    [,1]
[1,] 7
[2,] 8
[3,] 9
```
An array is a data structure for representing homogenous, rectangular data in higher dimensions.

S3 and S4 classes More complicated data structures are represented using the 'S3' or 'S4' object system. Objects are often created by functions (for example, lm, below), with parts of the object extracted or assigned using accessor functions. The following generates 1000 random normal deviates as x, and uses these to create another 1000 deviates y that are linearly related to x but with some error. We fit a linear regression using a 'formula' to describe the relationship between variables, summarize the results in a familiar ANOVA table, and access fit (an S3 object) for the residuals of the regression, using these as input first to the var (variance) and then sqrt (square-root) functions. Objects can be interogated for their class.

```
> x <- rnorm(1000, sd=1)
> y \leftarrow x + \text{norm}(1000, sd = .5)> fit < -\ lm(y \sim x) # formula describes linear regression
> fit # an 'S3' object
Call:
lm(formula = y x x)Coefficients:
(Intercept) x
   -0.00534 0.98685
> anova(fit)
Analysis of Variance Table
Response: y
           Df Sum Sq Mean Sq F value Pr(>F)
x 1 959 959 3897 <2e-16 ***
Residuals 998 246 0
---
Signif. codes: 0 \tilde{a}ĂŸ***\tilde{a}ĂŽ 0.01 \tilde{a}ĂŸ**\tilde{a}ĂŽ 0.01 \tilde{a}ĂŸ*\tilde{a}ĂŽ 0.1 \tilde{a}ĂŸ \tilde{a}ĂŽ 1
> sqrt(var(resid(fit))) # residuals accessor and subsequent transforms
[1] 0.5
> class(fit)
[1] "lm"
```
Many Bioconductor packages implement S4 objects to represent data. S3 and S4 systems are quite different from a programmer's perspective, but fairly similar from a user's perspective: both systems encapsulate complicated data structures, and allow for methods specialized to different data types; accessors are used to extract information from the objects.

Functions R functions accept arguments, and return values. Arguments can be required or optional. Some functions may take variable numbers of arguments, e.g., the columns in a data.frame

```
> y \le -5:1> log(y)[1] 1.61 1.39 1.10 0.69 0.00
> args(log) # arguments 'x' and 'base'; see ?log
function (x, base = exp(1))NULL
> log(y, base=2) # 'base' is optional, with default value
[1] 2.3 2.0 1.6 1.0 0.0
> try(log()) # 'x' required; 'try' continues even on error
> args(data.frame) # ... represents variable number of arguments
function (..., row.names = NULL, check.rows = FALSE, check.names = TRUE,
    stringsAsFactors = default.stringsAsFactors())
NULL
```
Arguments can be matched by name or position. If an argument appears after ..., it must be named.

> log(base=2, y) # match argument 'base' by name, 'x' by position

[1] 2.3 2.0 1.6 1.0 0.0

A function such as anova is a generic that provides an overall signature but dispatches the actual work to the method corresponding to the class(es) of the arguments used to invoke the generic. A generic may have fewer arguments than a method, as with the S3 function anova and its method anova.glm.

```
> args(anova)
```

```
function (object, ...)
NULL
> args(anova.glm)
function (object, ..., dispersion = NULL, test = NULL)
NULL
```
The ... argument in the anova generic means that additional arguments are possible; the anova generic hands these arguments to the method it dispatches to.

## <span id="page-13-0"></span>2.2 Useful functions

R has a very large number of functions. The following is a brief list of those that might be commonly used and particularly useful.

- dir, read.table (and friends), scan List files in a directory, read spreadsheetlike data into R, efficiently read homogenous data (e.g., a file of numeric values) to be represented as a matrix.
- c, factor, data.frame, matrix Create a vector, factor, data frame or matrix.
- summary, table, xtabs Summarize, create a table of the number of times elements occur in a vector, cross-tabulate two or more variables.
- t.test, aov, lm, anova Basic comparison of two (t.test) groups, or several groups via analysis of variance / linear models (aov output is probably more familiar to biologists), or compare simpler with more complicated models (anova).
- dist, hclust Cluster data.
- plot Plot data.
- ls, str, library, Rfunctionsearch List objects in the current (or specified) workspace, or peak at the structure of an object; add a library to or describe the search path of attached packages.
- lapply, sapply, mapply Apply a function to each element of a list (lapply, sapply) or to elements of several lists (mapply).
- with Conveniently access columns of a data frame or other element without having to repeat the name of the data frame.
- match, %in% Report the index or existence of elements from one vector that match another.
- split, cut Split one vector by an equal length factor, cut a single vector into intervals encoded as levels of a factor.
- strsplit, grep, sub Operate on character vectors, splitting it into distinct fields, searching for the occurrence of a patterns using regular expressions (see ?regex, or substituting a string for a regular expression.

install.packages Install a package from an on-line repository into your R.

traceback, debug, browser Report the sequence of functions under evaluatino at the time of the error; enter a debugger when a particular function or statement is invoked.

See the help pages (e.g., ?lm) and examples (exmaple(match)) for each of these functions

#### Exercise 1

This exercise uses data describing 128 microarray samples as a basis for exploring R functions. Covariates such as age, sex, type, stage of the disease, etc., are in a data file pData.csv.

The following command creates a variable pdataFiles that is the location of a comma-separated value ('csv') file to be used in the exercise. A csv file can be created using, e.g., 'Save as...' in spreadsheet software.

## > pdataFile <- system.file(package="SeattleIntro2012Data", "extdata", "pData.csv")

Input the csv file using read.table, assigning the input to a variable pdata. Use dim to find out the dimensions (number of rows, number of columns) in the object. Are there 128 rows? Use names or colnames to list the names of the columns of pdata. Use summary to summarize each column of the data. What are the data types of each column in the data frame?

A data frame is a list of equal length vectors. Select the 'sex' column of the data frame using  $\Gamma$  or  $\hat{\mathcal{F}}$ . Pause to explain to your neighbor why this subsetting works. Since a data frame is a list, use sapply to ask about the class of each column in the data frame. Explain to your neighbor what this produces, and why.

Use table to summarize the number of males and females in the sample. Consult the help page ?table to figure out additional arguments required to include NA values in the tabulation.

The mol.biol column summarizes molecular biological attributes of each sample. Use table to summarize the different molecular biology levels in the sample. Use %in% to create a logical vector of the samples that are either BCR/ABL or NEG. Subset the original phenotypic data to contain those samples that are BCR/ABL or NEG.

After subsetting, what are the levels of the mol.biol column? Set the levels to be BCR/ABL and NEG, i.e., the levels in the subset.

One would like covariates to be similar across groups of interest. Use  $t$ , test to assess whether BCR/ABL and NEG have individuals with similar age. To do this, use a formula that describes the response age in terms of the predictor mol.biol. If age is not independent of molecular biology, what complications might this introduce into subsequent analysis? Use

Solution: Here we input the data and explore basic properties.

```
> pdata <- read.table(pdataFile)
> dim(pdata)
[1] 128 21
> names(pdata)
[1] "cod" "diagnosis" "sex" "age"
                "remission" "CR" "date.cr"
[9] "t.4.11." "t.9.22." "cyto.normal" "citog"
[13] "mol.biol" "fusion.protein" "mdr" "kinet"
[17] "ccr" "relapse" "transplant" "f.u"
[21] "date.last.seen"
```

```
> summary(pdata)
```
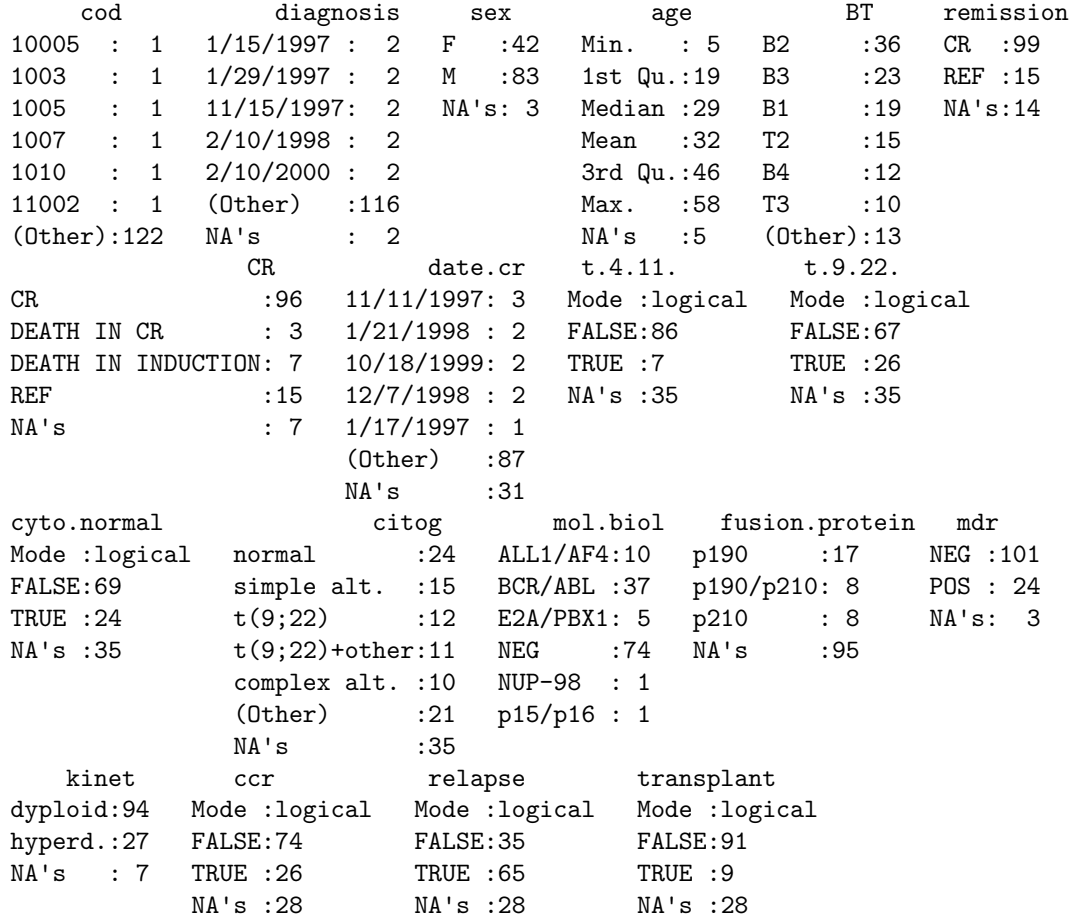

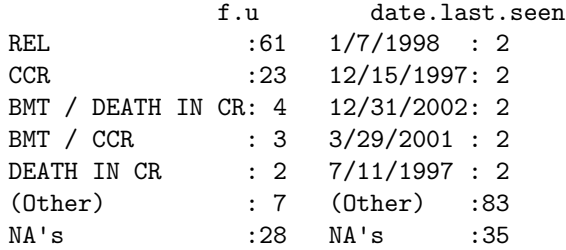

A data frame can be subset as if it were a matrix, or a list of column vectors.

> head(pdata[,"sex"], 3)

[1] M M F Levels: F M

```
> head(pdata$sex, 3)
[1] M M F
Levels: F M
> head(pdata[["sex"]], 3)
[1] M M F
Levels: F M
> sapply(pdata, class)
    cod diagnosis sex age BT<br>"factor" "factor" "factor" "integer" "factor"
                                      "integer"
   remission CR date.cr t.4.11. t.9.22.
    "factor" "factor" "factor" "logical" "logical"
  cyto.normal citog mol.biol fusion.protein mdr
    "logical" "factor" "factor" "factor" "factor"
      kinet ccr relapse transplant f.u
    "factor" "logical" "logical" "logical" "factor"
date.last.seen
    "factor"
```
The number of males and females, including NA, is

```
> table(pdata$sex, useNA="ifany")
```
F M <NA> 42 83 3

An alternative version of this uses the with function: with(pdata, table(sex, useNA="ifany")).

The mol.biol column contains the following samples:

```
> with(pdata, table(mol.biol, useNA="ifany"))
mol.biol
ALL1/AF4 BCR/ABL E2A/PBX1 NEG NUP-98 p15/p16
    10 37 5 74 1 1
```
A logical vector indicating that the corresponding row is either BCR/ABL or NEG is constructed as

```
> ridx <- pdata$mol.biol %in% c("BCR/ABL", "NEG")
```
We can get a sense of the number of rows selected via table or sum (discuss with your neighbor what sum does, and why the answer is the same as the number of TRUE values in the result of the table function).

```
> table(ridx)
```

```
ridx
FALSE TRUE
   17 111
> sum(ridx)
[1] 111
```
The original data frame can be subset to contain only BCR/ABL or NEG samples using the logical vector ridx that we created.

```
> pdata1 <- pdata[ridx,]
```
The levels of each factor reflect the levels in the original object, rather than the levels in the subset object, e.g.,

```
> levels(pdata$mol.biol)
```
[1] "ALL1/AF4" "BCR/ABL" "E2A/PBX1" "NEG" "NUP-98" "p15/p16"

These can be re-coded by updating the new data frame to contain a factor with the desired levels.

```
> pdata1$mol.biol <- factor(pdata1$mol.biol)
> table(pdata1$mol.biol)
BCR/ABL NEG
    37 74
```
To ask whether age differs between molecular biologies, we use a formula age  $\tilde{\ }$  mol.biol to describe the relationship ('age as a function of molecular biology') that we wish to test

```
> with(pdata1, t.test(age ~ mol.biol))
```

```
Welch Two Sample t-test
```

```
data: age by mol.biol
t = 4.8, df = 69, p-value = 8.401e-06
alternative hypothesis: true difference in means is not equal to 0
95 percent confidence interval:
 7.1 17.2
sample estimates:
mean in group BCR/ABL mean in group NEG
                 40 28
```
This summary can be visualize with, e.g., the boxplot function

```
> ## not evaluated
> boxplot(age ~ mol.biol, pdata1)
```
Molecular biology seem to be strongly associated with age; individuals in the NEG group are considerably younger than those in the BCR/ABL group. We might wish to include age as a covariate in any subsequent analysis seeking to relate molecular biology to gene expression.

<span id="page-18-1"></span>Table 3: Selected base and contributed packages.

| Package          | Description                                          |  |
|------------------|------------------------------------------------------|--|
| base             | Data input and essential manipulation; scripting and |  |
|                  | programming concepts.                                |  |
| stats            | Essential statistical and plotting functions.        |  |
| lattice, ggplot2 | Approaches to advanced graphics.                     |  |
| methods          | 'S4' classes and methods.                            |  |
| parallel         | Facilities for parallel evaluation.                  |  |

## <span id="page-18-0"></span>2.3 Packages

Packages provide functionality beyond that available in base R. There are over 3000 packages in CRAN (comprehensive R archive network) and more than 500 Bioconductor packages. Packages are contributed by diverse members of the community; they vary in quality (many are excellent) and sometimes contain idiosyncratic aspects to their implementation. Table [3](#page-18-1) outlines key base packages and selected contributed packages; see a local [CRAN](http://cran.fhcrc.org) mirror (including the [task views](http://cran.fhcrc.org/web/views/) summarizing packages in different domains) and [Bioconductor](http://bioconductor.org) for additional contributed packages.

The lattice package illustrates the value packages add to base R. lattice is distributed with R but not loaded by default. It provides a very expressive way to visualize data. The following example plots yield for a number of barley varieties, conditioned on site and grouped by year. Figure [1](#page-19-0) is read from the lower left corner. Note the common scales, efficient use of space, and not-toopleasing default color palette. The Morris sample appears to be mis-labeled for 'year', an apparent error in the original data. Find out about the built-in data set used in this example with ?barley.

```
> library(lattice)
> dotplot(variety ~ yield | site, data = barley, groups = year,
+ key = simpleKey(levels(barley$year), space = "right"),
+ xlab = "Barley Yield (bushels/acre)",
+ \alpha aspect=0.5, layout = c(2,3), ylab=NULL)
```
New packages can be added to an  $R$  installation using install.packages. A package is installed only once per R installation, but needs to be loaded (with library) in each session in which it is used. Loading a package also loads any package that it depends on. Packages loaded in the current session are displayed with search. The ordering of packages returned by search represents the order in which the global environment (where commands entered at the prompt are evaluated) and attached packages are searched for symbols; it is possible for a package earlier in the search path to mask symbols later in the search path; these can be disambiguated using ::.

> length(search())

[1] 47

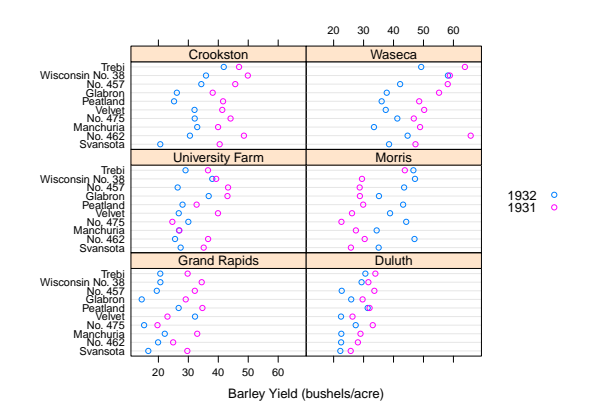

<span id="page-19-0"></span>Figure 1: Variety yield conditional on site and grouped by year, for the barley data set.

#### > search()

- [1] ".GlobalEnv"
- [2] "package:TxDb.Dmelanogaster.UCSC.dm3.ensGene"
- [3] "package:SeattleIntro2012"
- [4] "package:SIFT.Hsapiens.dbSNP132"
- [5] "package:SNPlocs.Hsapiens.dbSNP.20101109"
- [6] "package:VariantAnnotation"
- [7] "package:seqLogo"
- [8] "package:grid"
- [9] "package:DiffBind"
- [10] "package:DEXSeq"
- [11] "package:TxDb.Hsapiens.UCSC.hg19.knownGene"
- [12] "package:bioDist"
- [13] "package:KernSmooth"
- [14] "package:ggplot2"
- [15] "package:BSgenome.Hsapiens.UCSC.hg19"
- [16] "package:BSgenome.Dmelanogaster.UCSC.dm3"
- [17] "package:org.Dm.eg.db"
- [18] "package:RSQLite"
- [19] "package:DBI"
- [20] "package:chipseq"
- [21] "package:BSgenome"
- [22] "package:goseq"
- [23] "package:geneLenDataBase"
- [24] "package:BiasedUrn"
- 
- 
- 
- 
- 
- [25] "package:ShortRead"
- [26] "package:latticeExtra"
- [27] "package:RColorBrewer"
- [28] "package:Rsamtools"
- [29] "package:lattice"
- [30] "package:Biostrings"
- [31] "package:SeattleIntro2012Data"
- [32] "package:edgeR"
- [33] "package:limma"
- [34] "package:GenomicFeatures"
- [35] "package:AnnotationDbi"
- [36] "package:Biobase"
- [37] "package:GenomicRanges"
- [38] "package:IRanges"
- [39] "package:BiocGenerics"
- [40] "package:stats"
- [41] "package:graphics"
- [42] "package:grDevices"
- [43] "package:utils"
- [44] "package:datasets"
- [45] "package:methods"
- [46] "Autoloads"
- [47] "package:base"

 $>$  base::log(1:3)

[1] 0.00 0.69 1.10

## Exercise 2

Use the library function to load the SeattleIntro2012 package. Use the sessionInfo function to verify that you are using R version 2.15.0 and current packages, similar to those reported here. What other packages were loaded along with SeattleIntro2012?

## Solution:

```
> library(SeattleIntro2012)
> sessionInfo()
```
## <span id="page-20-0"></span>2.4 Help

Find help using the R help system. Start a web browser with

> help.start()

The 'Search Engine and Keywords' link is helpful in day-to-day use.

Manual pages Use manual pages to find detailed descriptions of the arguments and return values of functions, and the structure and methods of classes. Find help within an R session as

```
> ?data.frame
> ?lm
> ?anova # a generic function
> ?anova.lm # an S3 method, specialized for 'lm' objects
```
S3 methods can be queried interactively. For S3,

> methods(anova)

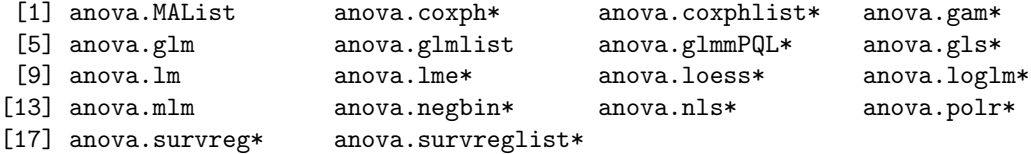

Non-visible functions are asterisked

```
> methods(class="glm")
```
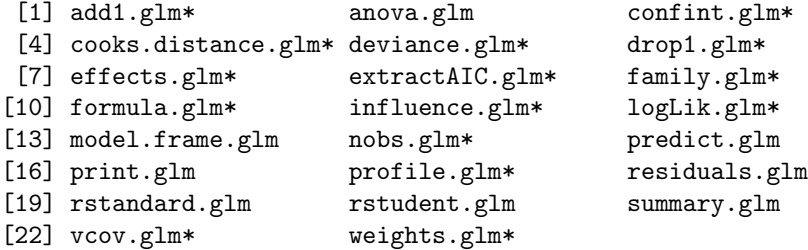

Non-visible functions are asterisked

It is often useful to view a method definition, either by typing the method name at the command line or, for 'non-visible' methods, using getAnywhere:

> anova.lm > getAnywhere("anova.loess")

For instance, the source code of a function is printed if the function is invoked without parentheses. Here we discover that the function head (which returns the first 6 elements of anything) defined in the utils package, is an S3 generic (indicated by UseMethod) and has several methods. We use head to look at the first six lines of the head method specialized for matrix objects.

> utils: : head

```
function (x, \ldots)UseMethod("head")
<bytecode: 0x2640d50>
<environment: namespace:utils>
> methods(head)
[1] head.data.frame* head.default* head.ftable* head.function*
[5] head.matrix head.table*
  Non-visible functions are asterisked
> head(head.matrix)
1 function (x, n = 6L, ...)2 {
3 stopifnot(length(n) == 1L)
4 n <- if (n < 0L)
5 max(nrow(x) + n, 0L)6 else min(n, nrow(x))
```
S4 classes and generics are queried in a similar way to S3 classes and generics, but with different syntax, as for the complement generic in the [Biostrings](http://bioconductor.org/packages/release/bioc/html/Biostrings.html) package:

```
> library(Biostrings)
> showMethods(complement)
Function: complement (package Biostrings)
x="DNAString"
x="DNAStringSet"
x="MaskedDNAString"
x="MaskedRNAString"
x="RNAString"
x="RNAStringSet"
x="XStringViews"
```
Methods defined on the DNAStringSet class of [Biostrings](http://bioconductor.org/packages/release/bioc/html/Biostrings.html) can be found with

```
> showMethods(class="DNAStringSet", where=getNamespace("Biostrings"))
```
Obtaining help on S4 classes and methods requires syntax such as

```
> class ? DNAStringSet
> method ? "complement,DNAStringSet"
```
The specification of method and class in the latter must not contain a space after the comma. The definition of a method can be retrieved as

```
> selectMethod(complement, "DNAStringSet")
```
Vignettes Vignettes, especially in Bioconductor packages, provide an extensive narrative describing overall package functionality. Use

> browseVignettes("SeattleIntro2012")

to see, in your web browser, vignettes available in the SeattleIntro2012 package. Vignettes usually consist of text with embedded  $R$  code, a form of literate programming. The vignette can be read as a PDF document, while the R source code is present as a script file ending with extension .R. The script file can be sourced or copied into an  $R$  session to evaluate exactly the commands used in the vignette.

#### Exercise 3

Scavenger hunt. Spend five minutes tracking down the following information.

- a. The package containing the library function.
- b. The author of the alphabetFrequency function, defined in the [Biostrings](http://bioconductor.org/packages/release/bioc/html/Biostrings.html) package.
- c. A description of the GappedAlignments class.
- d. The number of vignettes in the GenomicRanges package.
- e. From the Bioconductor web site, instructions for installing or updating Bioconductor packages.
- f. A list of all packages in the current release of Bioconductor.
- g. The URL of the Bioconductor mailing list subscription page.

Solution: Possible solutions are found with the following R commands

- > ?library
- > library(Biostrings)
- > ?alphabetFrequency
- > class?GappedAlignments
- > browseVignettes("GenomicRanges")

and by visiting the Bioconductor web site, e.g., [http://bioconductor.org/](http://bioconductor.org/install/) [install/](http://bioconductor.org/install/) (installation instructions), [http://bioconductor.org/packages/rel](http://bioconductor.org/packages/release/bioc/)ease/ [bioc/](http://bioconductor.org/packages/release/bioc/) (current software packages), and <http://bioconductor.org/help/mailing-list/> (mailing lists).

## <span id="page-23-0"></span>2.5 Efficient scripts

There are often many ways to accomplish a result in  $R$ , but these different ways often have very different speed or memory requirements. For small data sets these performance differences are not that important, but for large data sets (e.g., high-throughput sequencing; genome-wide association studies, GWAS) or complicated calculations (e.g., bootstrapping) performance can be important. There are several approaches to achieving efficient R programming.

Easy solutions Several common performance bottlenecks often have easy solutions; these are outlined here.

Text files often contain more information, for example 1000's of individuals at millions of SNPs, when only a subset of the data is required, e.g., during algorithm development. Reading in all the data can be demanding in terms of both memory and time. A solution is to use arguments such as colClasses to specify the columns and their data types that are required, and to use nrow to limit the number of rows input. For example, the following ignores the first and fourth column, reading in only the second and third (as type integer and numeric).

```
> ## not evaluated
> colClasses <-
    + c("NULL", "integer", "numeric", "NULL")
> df <- read.table("myfile", colClasses=colClasses)
```
R is vectorized, so traditional programming for loops are often not necessary. Rather than calculating 100000 random numbers one at a time, or squaring each element of a vector, or iterating over rows and columns in a matrix to calculate row sums, invoke the single function that performs each of these operations.

```
> x <- runif(100000); x2 <- x^2
> m \leq -\text{matrix}(x2, nrow=1000); y \leq -\text{rows}
```
This often requires a change of thinking, turning the sequence of operations 'inside-out'. For instance, calculate the log of the square of each element of a vector by calcuating the square of all elements, followed by the log of all elements  $x2 \leq x^2$ ;  $x3 \leq \log(x2)$ , or simply  $x2 \leq \log(x^2)$ .

It may sometimes be natural to formulate a problem as a for loop, or the formulation of the problem may require that a for loop be used. In these circumstances the appropriate strategy is to pre-allocate the result object, and to fill the result in during loop iteration.

```
> ## not evaluated
> result <- numeric(nrow(df))
> for (i in seq_len(nrow(df)))
    result[[i]] \leftarrow some\_calc(df[i,])
```
Some R operations are helfpul in general, but misleading or inefficient in particular circumstances. An example is the behavior of unlist when the list is named –  $R$  creates new names that have been made unique. This can be confusing (e.g., when Entrez gene identifiers are 'mangled' to unintentionally look like other identifiers) and expensive (when a large number of new names need to be created). Avoid creating unnecessary names, e.g.,

```
> unlist(list(a=1:2)) # name 'a' becomes 'a1', 'a2'
a1 a2
 1 2
```
> unlist(list(a=1:2), use.names=FALSE) # no names

[1] 1 2

Names can be very useful for avoiding book-keeping errors, but are inefficient for repeated look-ups; use vectorized access or numeric indexing.

Moderate solutions Several solutions to inefficient code require greater knowledge to implement.

Using appropriate functions can greatly influence performance; it takes experience to know when an appropriate function exists. For insance, the lm function could be used to assess differential expression of each gene on a microarray, but the limma package implements this operation in a way that takes advantage of the experimental design that is common to each probe on the microarray, and does so in a very efficient manner.

```
> ## not evaluated
> library(limma) # microarray linear models
> fit <- lmFit(eSet, design)
```
Using appropriate algorithms can have signicant performance benefits, especially as data becomes larger. This solution requires moderate skills, because one has to be able to think about the complexity (e.g., expected number of operations) of an algorithm, and to identify algorithms that accomplish the same goal in fewer steps. For example, a naive way of identifying which of 100 numbers are in a set of size 10 might look at all  $100 \times 10$  combinations of numbers (i.e., polynomial time), but a faster way is to create a 'hash' table of one of the set of elements and probe that for each of the other elements (i.e., linear time). The latter strategy is illustrated with

```
> x \leftarrow 1:100; s \leftarrow sample(x, 10)> inS \leftarrow x \%in\% s
```
R is an interpretted langauge, and for very challenging computational problems it may be appropriate to write critical stages of an analysis in a compiled language like C or Fortran, or to use an existing programming library (e.g., the [BOOST](http://www.boost.org/) graph library) that efficiently implements advanced algorithms. R has a well-developed interface to C or Fortan, so it is 'easy' to do this. This places a significant burden on the person implementing the solution, requiring knowledge of two or more computer languages and of the interface between them.

Measuring performance When trying to improve performance, one wants to ensure (a) that the new code is actually faster than the previous code, and (b) both solutions arrive at the same, correct, answer.

The system.time function is a straight-forward way to measure the length of time a portion of code takes to evaluate. Here we see that the use of apply to calculate row sums of a matrix is much less efficient than the specialized rowSums function.

```
> m <- matrix(runif(200000), 20000)
> replicate(5, system.time(apply(m, 1, sum))[[1]])
[1] 0.11 0.11 0.11 0.11 0.10
> replicate(5, system.time(rowSums(m))[[1]])
[1] 0.001 0.001 0.001 0.001 0.001
```
Usually it is appropriate to replicate timings to average over vagaries of system use, and to shuffle the order in which timings of alternative algorithms are calculated to avoid artifacts such as initial memory allocation.

Speed is an important metric, but equivalent results are also needed. The functions identical and all.equal provide different levels of assessing equivalence, with all.equal providing ability to ignore some differences, e.g., in the names of vector elements.

```
> res1 \leftarrow apply(m, 1, sum)> res2 <- rowSums(m)
> identical(res1, res2)
[1] TRUE
> identical(c(1, -1), c(x=1, y=-1))
[1] FALSE
> all.equal(c(1, -1), c(x=1, y=-1),
            check.attributes=FALSE)
```
## [1] TRUE

Two additional functions for assessing performance are Rprof and tracemem; these are mentioned only briefly here. The  $R_{\text{pro}}$  function profiles R code, presenting a summary of the time spent in each part of several lines of R code. It is useful for gaining insight into the location of performance bottlenecks when these are not readily apparent from direct inspection. Memory managment, especially copying large objects, can frequently contribute to poor performance. The tracemem function allows one to gain insight into how  $R$  manages memory; insights from this kind of analysis can sometimes be useful in restructuring code into a more efficient sequence.

## <span id="page-26-0"></span>2.6 Warnings, errors, and debugging

R signals unexpected results through warnings and errors. Warnings occur when the calculation produces an unusual result that nonetheless does not preclude further evaluation. For instance  $\log(-1)$  results in a value NaN ('not a number') that allows computation to continue, but at the same time signals an warning

 $> log(-1)$ [1] NaN Warning message: In log(-1) : NaNs produced

Errors result when the inputs or outputs of a function are such that no further action can be taken, e.g., trying to take the square root of a character vector

## > sqrt("two") Error in sqrt("two") : Non-numeric argument to mathematical function

Warnings and errors occurring at the command prompt are usually easy to diagnose. They can be more enigmatic when occurring in a function, and exacerbated by sometimes cryptic (when read out of context) error messages.

An initial step in coming to terms with errors is to simplify the problem as much as possible, aiming for a 'reproducible' error. The reproducible error might involve a very small (even trivial) data set that immediately provokes the error. Often the process of creating a reproducible example helps to clarify what the error is, and what possible solutions might be.

Invoking traceback() immediately after an error occurs provides a 'stack' of the function calls that were in effect when the error occurred. This can help understand the context in which the error occurred. Knowing the context, one might use debug to enter into a browser (see ?browser) that allows one to step through the function in which the error occurred.

It can sometimes be useful to use global options (see ?options) to influence what happens when an error occurs. Two common global options are error and warn. Setting error=recover combines the functionality of traceback and debug, allowing the user to enter the browser at any level of the call stack in effect at the time the error occurred. Default error behavior can be restored with options(error=NULL). Setting warn=2 causes warnings to be promoted to errors. For instance, initial investigation of an error might show that the error occurs when one of the arguments to a function has value NaN. The error might be accompanied by a warning message that the NaN has been introduced, but because warnings are by default not reported immediately it is not clear where the NaN comes from. warn=2 means that the warning is treated as an error, and hence can be debugged using traceback, debug, and so on.

Additional useful debugging functions include browser, trace, and setBreakpoint.

<span id="page-28-2"></span>Table 4: Selected Bioconductor packages for representing and manipulating ranges, strings, and other data structures.

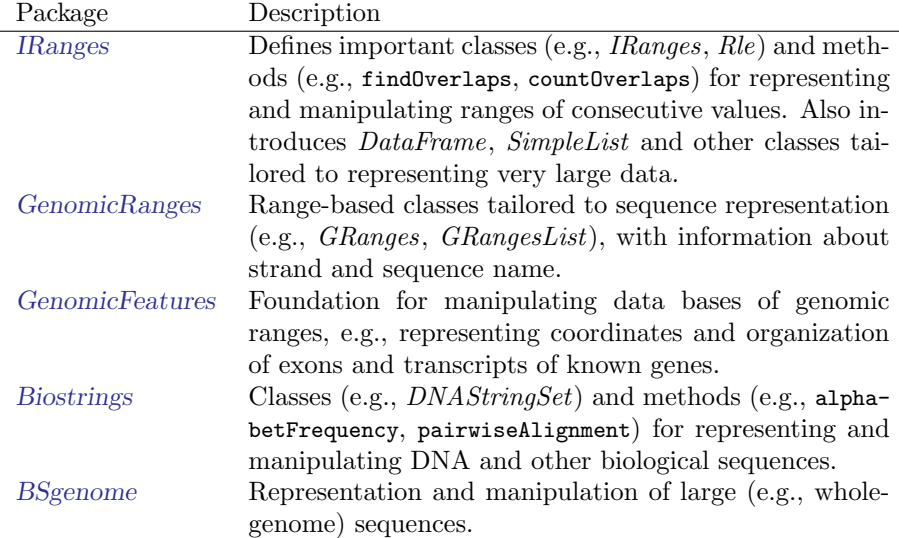

## <span id="page-28-0"></span>3 Ranges and strings

Bioconductor packages increasingly address the analysis of high-throughput sequence data. This section introduces two essential ways in which sequence data are manipulated. Ranges describe both aligned reads and features of interest on the genome. Sets of DNA strings represent the reads themselves and the nucleotide sequence of reference genomes. Key packages are summarized in Table [4.](#page-28-2)

## <span id="page-28-1"></span>3.1 Genomic ranges

Next-generation sequencing data consists of a large number of short reads. These are, typically, aligned to a reference genome. Basic operations are performed on the alignment, asking e.g., how many reads are aligned in a genomic range defined by nucleotide coordinates (e.g., in the exons of a gene), or how many nucleotides from all the aligned reads cover a set of genomic coordinates. How is this type of data, the aligned reads and the reference genome, to be represented in  $R$  in a way that allows for effective computation?

The [IRanges](http://bioconductor.org/packages/release/bioc/html/IRanges.html), [GenomicRanges](http://bioconductor.org/packages/release/bioc/html/GenomicRanges.html), and [GenomicFeatures](http://bioconductor.org/packages/release/bioc/html/GenomicFeatures.html) Bioconductor packages provide the essential infrastructure for these operations; we start with the GRanges class, defined in [GenomicRanges](http://bioconductor.org/packages/release/bioc/html/GenomicRanges.html).

GRanges Instances of GRanges are used to specify genomic coordinates. Suppose we wished to represent two D. melanogaster genes. The first is located on the positive strand of chromosome 3R, from position 19967117 to 19973212. The second is on the minus strand of the X chromosome, with 'left-most' base at 18962306, and right-most base at 18962925. The coordinates are 1-based (i.e., the first nucleotide on a chromosome is numbered 1, rather than 0), left-most (i.e., reads on the minus strand are defined to 'start' at the left-most coordinate, rather than the 5' coordinate), and closed (the start and end coordinates are included in the range; a range with identical start and end coordinates has width 1, a 0-width range is represented by the special construct where the end coordinate is one less than the start coordinate).

A complete definition of these genes as GRanges is:

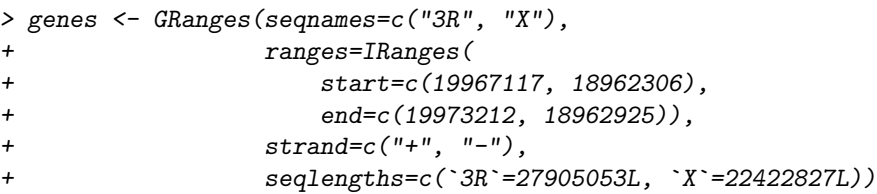

The components of a *GRanges* object are defined as vectors, e.g., of sequames, much as one would define a data.frame. The start and end coordinates are grouped into an IRanges instance. The optional seqlengths argument specifies the maximum size of each sequence, in this case the lengths of chromosomes 3R and X in the 'dm2' build of D. melanogaster genome. This data is displayed as

#### > genes

```
GRanges with 2 ranges and 0 elementMetadata cols:
    seqnames ranges strand
       <Rle> <IRanges> <Rle>
 [1] 3R [19967117, 19973212] +
 [2] X [18962306, 18962925]---
 seqlengths:
       3R X
  27905053 22422827
```
For the curious, the gene coordinates and sequence lengths are derived from the [org.Dm.eg.db](http://bioconductor.org/packages/release/data/annotation/html/org.Dm.eg.db.html) package for genes with Flybase identifiers FBgn0039155 and FBgn0085359, using the annotation facilities described in section [7.](#page-71-0)

The GRanges class has many useful methods defined on it. Consult the help page

#### > ?GRanges

package vignettes (especially 'An Introduction to [GenomicRanges](http://bioconductor.org/packages/release/bioc/html/GenomicRanges.html)')

```
> browseVignettes("GenomicRanges")
```
for a comprehensive introduction. A GRanges instance can be subset, with accessors for getting and updating information.

```
> genes[2]
GRanges with 1 range and 0 elementMetadata cols:
     seqnames ranges strand
        <Rle> <IRanges> <Rle>
 [1] X [18962306, 18962925]---
 seqlengths:
        3R X
  27905053 22422827
> strand(genes)
'factor' Rle of length 2 with 2 runs
 Lengths: 1 1
 Values : + -
Levels(3): + - *> width(genes)
[1] 6096 620
> length(genes)
\lceil 1 \rceil 2
> names(genes) <- c("FBgn0039155", "FBgn0085359")
> genes # now with names
GRanges with 2 ranges and 0 elementMetadata cols:
            seqnames ranges strand
               <Rle> <IRanges> <Rle>
 FBgn0039155 3R [19967117, 19973212] +
 FBgn0085359 X [18962306, 18962925]
 ---
 seqlengths:
        3R X
  27905053 22422827
```
strand returns the strand information in a compact representation called a run-length encoding, this is introduced in greater detail below. The 'names' could have been specified when the instance was constructed; once named, the GRanges instance can be subset by name like a regular vector.

As the GRanges function suggests, the GRanges class extends the IRanges class by adding information about seqname, strand, and other information particularly relevant to representing ranges that are on genomes. The IRanges class and related data structures (e.g., RangedData) are meant as a more general description of ranges defined in an arbitrary space. Many methods implemented on the GRanges class are 'aware' of the consequences of genomic location, for instance treating ranges on the minus strand differently (reflecting the 5' orientation imposed by DNA) from ranges on the plus strand.

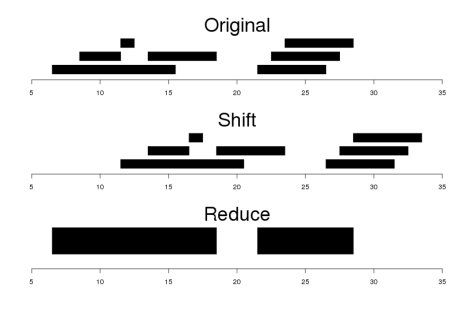

<span id="page-31-0"></span>Figure 2: Ranges

Operations on ranges The GRanges class has many useful methods from the IRanges class; some of these methods are illustrated here. We use IRanges to illustrate these operations to avoid complexities associated with strand and seqname, but the operations are comparable on GRanges. We begin with a simple set of ranges:

```
> ir <- IRanges(start=c(7, 9, 12, 14, 22:24),
+ end=c(15, 11, 12, 18, 26, 27, 28))
```
These are illustrated in the upper panel of Figure [2.](#page-31-0)

Methods on ranges can be grouped as follows:

Intra-range methods act on each range independently. These include flank, narrow, reflect, resize, restrict, and shift, among others. An illustration is shift, which translates each range by the amount specified by the shift argument. Positive values shift to the right, negative to the left; shift can be a vector, with each element of the vector shifting the corresponding element of the *IRanges* instance. Here we shift all ranges to the right by 5, with the result illustrated in the middle panel of Figure [2.](#page-31-0)

```
> shift(ir, 5)
```
Inter-range methods act on the collection of ranges as a whole. These include disjoin, reduce, gaps, and range. An illustration is reduce, which reduces overlapping ranges into a single range, as illustrated in the lower panel of Figure [2.](#page-31-0)

```
> reduce(ir)
IRanges of length 2
   start end width
[1] 7 18 12
[2] 22 28 7
```
coverage is an inter-range operation that calculates how many ranges overlap individual positions. Rather than returning ranges, coverage returns a compressed representation (run-length encoding)

```
> coverage(ir)
```

```
'integer' Rle of length 28 with 12 runs
 Lengths: 6 2 4 1 2 3 3 1 1 3 1 1
 Values : 0 1 2 1 2 1 0 1 2 3 2 1
```
The run-length encoding can be interpreted as 'a run of length 6 of nucleotides covered by 0 ranges, followed by a run of length 2 of nucleotides covered by 1 range. . . '.

Between methods act on two (or sometimes more) IRanges instances. These include intersect, setdiff, union, pintersect, psetdiff, and punion.

The countOverlaps and findOverlaps functions operate on two sets of ranges. countOverlaps takes its first argument (the query) and determines how many of the ranges in the second argument (the subject) each overlaps. The result is an integer vector with one element for each member of query. findOverlaps performs a similar operation but returns a more general matrix-like structure that identifies each pair of query / subject overlaps. Both arguments allow some flexibility in the definition of 'overlap'.

Common operations on ranges are summarized in Table [5.](#page-33-0)

elementMetadata (values) and metadata The  $GRanges$  class (actually, most of the data structures defined or extending those in the [IRanges](http://bioconductor.org/packages/release/bioc/html/IRanges.html) package) has two additional very useful data components. The elementMetadata function (or its synonym values) allows information on each range to be stored and manipulated (e.g., subset) along with the GRanges instance. The element metadata is represented as a DataFrame, defined in [IRanges](http://bioconductor.org/packages/release/bioc/html/IRanges.html) and acting like a standard R data.frame but with the ability to hold more complicated data structures as columns (and with element metadata of its own, providing an enhanced alternative to the [Biobase](http://bioconductor.org/packages/release/bioc/html/Biobase.html) class AnnotatedDataFrame).

```
> elementMetadata(genes) <-
+ DataFrame(EntrezId=c("42865", "2768869"),
+ Symbol=c("kal-1", "CG34330"))
```

| Category       | Function                                                        | Description                                   |
|----------------|-----------------------------------------------------------------|-----------------------------------------------|
| Accessors      | start, end, width                                               | Get or s et the starts, ends and widths       |
|                | names                                                           | Get or set the names                          |
|                | elementMetadata, metadata                                       | Get or set metadata on elements or object     |
|                | length                                                          | Number of ranges in the vector                |
|                | range                                                           | Range formed from min start and max end       |
| Ordering       | $\langle , \langle =, \rangle, \rangle =, \langle =, \rangle =$ | Compare ranges, ordering by start then width  |
|                | sort, order, rank                                               | Sort by the ordering                          |
|                | duplicated                                                      | Find ranges with multiple instances           |
|                | unique                                                          | Find unique instances, removing duplicates    |
| Arithmetic     | $r + x, r - x, r * x$                                           | Shrink or expand ranges $r$ by number $x$     |
|                | shift                                                           | Move the ranges by specified amount           |
|                | resize                                                          | Change width, ancoring on start, end or mid   |
|                | distance                                                        | Separation between ranges (closest endpoints) |
|                | restrict                                                        | Clamp ranges to within some start and end     |
|                | flank                                                           | Generate adjacent regions on start or end     |
| Set operations | reduce                                                          | Merge overlapping and adjacent ranges         |
|                | intersect, union, setdiff                                       | Set operations on reduced ranges              |
|                | pintersect, punion, psetdiff                                    | Parallel set operations, on each x[i], y[i]   |
|                | gaps, pgap                                                      | Find regions not covered by reduced ranges    |
|                | disjoin                                                         | Ranges formed from union of endpoints         |
| Overlaps       | findOverlaps                                                    | Find all overlaps for each x in y             |
|                | countOverlaps                                                   | Count overlaps of each x range in y           |
|                | nearest                                                         | Find nearest neighbors (closest endpoints)    |
|                | precede, follow                                                 | Find nearest y that x precedes or follows     |
|                | x %in% y                                                        | Find ranges in x that overlap range in y      |
| Coverage       | coverage                                                        | Count ranges covering each position           |
| Extraction     | r[i]                                                            | Get or set by logical or numeric index        |
|                | r[[i]]                                                          | Get integer sequence from start[i] to end[i]  |
|                | subsetByOverlaps                                                | Subset x for those that overlap in y          |
|                | head, tail, rev, rep                                            | Conventional R semantics                      |
| Split, combine | split                                                           | Split ranges by a factor into a RangesList    |
|                | C                                                               | Concatenate two or more range objects         |

<span id="page-33-0"></span>Table 5: Common operations on IRanges, GRanges and GRangesList.

metadata allows addition of information to the entire object. The information is in the form of a list; any data can be provided.

> metadata(genes) <-

```
+ list(CreatedBy="A. User", Date=date())
```
The GRanges class is extremely useful for representing simple ranges. Some next-generation sequence data and genomic features are more hierarchically structured. A gene may be represented by seven exons within it. An aligned read may be represented by discontinuous ranges of alignment to a reference. The GRangesList class represents this type of information. It is a list-like data structure, which each element of the list itself a GRanges instance. The gene FBgn0039155 contains several exons, and can be represented as a list of length 1, where the element of the list contains a GRanges object with 7 elements:

```
GRangesList of length 1:
$FBgn0039155
```
GRanges with 7 ranges and 2 elementMetadata cols:

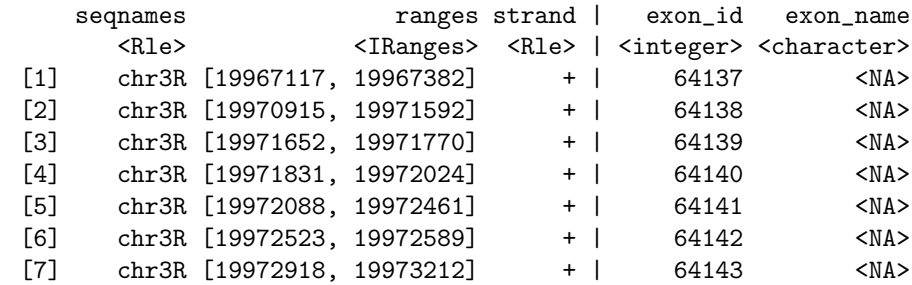

---

```
seqlengths:
    chr3R
```
27905053

The *GRangesList* object has methods one would expect for lists (e.g., length, subsetting). Many of the methods introduced for working with *IRanges* are also available, with the method applied element-wise.

The [GenomicFeatures](http://bioconductor.org/packages/release/bioc/html/GenomicFeatures.html) package Many public resources provide annotations about genomic features. For instance, the UCSC genome browser maintains the 'knownGene' track of established exons, transcripts, and coding sequences of many model organisms. The [GenomicFeatures](http://bioconductor.org/packages/release/bioc/html/GenomicFeatures.html) package provides a way to retrieve, save, and query these resources. The underlying representation is as sqlite data bases, but the data are available in  $R$  as  $GRangesList$  objects. The following exercise explores the [GenomicFeatures](http://bioconductor.org/packages/release/bioc/html/GenomicFeatures.html) package and some of the functionality for the IRanges family introduced above.

#### Exercise 4

Use the helper function bigdata and dir to identify the path to a data base created by makeTranscriptDbFromUCSC.

Load the saved TranscriptDb object using loadDb.

Extract all exon coordinates, organized by gene, using exonsBy. What is the class of this object? How many elements are in the object? What does each element correspond to? And the elements of each element? Use elementLengths and table to summarize the number of exons in each gene, for instance, how many single-exon genes are there?

Select just those elements corresponding to flybase gene ids FBgn0002183, FBgn0003360, FBgn0025111, and FBgn0036449. Use reduce to simplify gene models, so that exons that overlap are considered 'the same'.

#### Solution:

```
> txdbFile <- dir(bigdata(), "sqlite", full=TRUE)
> txdb <- loadDb(txdbFile)
> ex0 <- exonsBy(txdb, "gene")
> head(table(elementLengths(ex0)))
   1 2 3 4 5 6
3182 2608 2070 1628 1133 886
> ids <- c("FBgn0002183", "FBgn0003360", "FBgn0025111", "FBgn0036449")
> ex <- reduce(ex0[ids])
```
#### Exercise 5

(Independent) Create a TranscriptDb instance from UCSC, using makeTranscriptDbFromUCSC.

#### Solution:

```
> txdb <- makeTranscriptDbFromUCSC("dm3", "ensGene")
> saveDb(txdb, "my.dm3.ensGene.txdb.sqlite")
```
## <span id="page-35-0"></span>3.2 Working with strings

Underlying the ranges of alignments and features are DNA sequences. The [Biostrings](http://bioconductor.org/packages/release/bioc/html/Biostrings.html) package provides tools for working with this data. The essential data structures are DNAString and DNAStringSet, for working with one or multiple DNA sequences. The [Biostrings](http://bioconductor.org/packages/release/bioc/html/Biostrings.html) package contains additional classes for representing amino acid and general biological strings. The [BSgenome](http://bioconductor.org/packages/release/bioc/html/BSgenome.html) and related packages (e.g., [BSgenome.Dmelanogaster.UCSC.dm3](http://bioconductor.org/packages/release/data/annotation/html/BSgenome.Dmelanogaster.UCSC.dm3.html)) are used to represent whole-genome sequences. The following exercise explores these packages.

#### Exercise 6

The objective of this exercise is to calculate the GC content of the exons of a single gene, whose coordinates are specified by the ex object of the previous exercise.
Load the [BSgenome.Dmelanogaster.UCSC.dm3](http://bioconductor.org/packages/release/data/annotation/html/BSgenome.Dmelanogaster.UCSC.dm3.html) data package, containing the UCSC representation of D. melanogaster genome assembly dm3.

Extract the sequence name of the first gene of ex. Use this to load the appropriate D. melanogaster chromosome.

Use Views to create views on to the chromosome that span the start and end coordinates of all exons.

The SeattleIntro2012 package defines a helper function gcFunction (developed in a later exercise) to calculate GC content. Use this to calculate the GC content in each of the exons.

# Solution:

```
> library(BSgenome.Dmelanogaster.UCSC.dm3)
> nm <- as.character(unique(seqnames(ex[[1]])))
> chr <- Dmelanogaster[[nm]]
> v <- Views(chr, start=start(ex[[1]]), end=end(ex[[1]]))
```
Here is the helper function, available in the SeattleIntro2012 package, to calculate GC content:

```
> gcFunction
function (x)
{
    alf \leq alphabetFrequency(x, as.prob = TRUE)
    rowSums(alf[, c("G", "C")])
}
<environment: namespace:SeattleIntro2012>
```
The subject GC content is

> subjectGC <- gcFunction(v)

<span id="page-37-0"></span>Table 6: Selected Bioconductor packages for sequence reads and alignments.

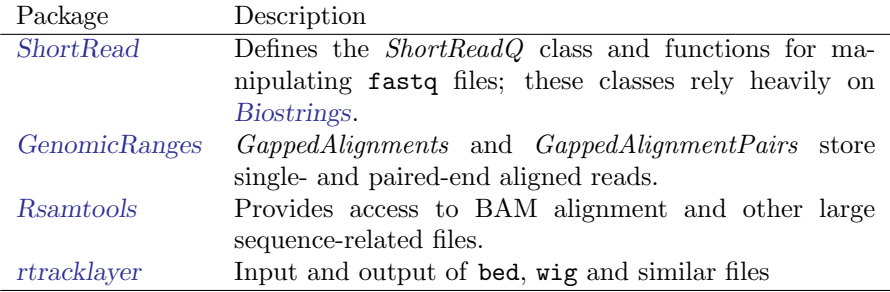

# 4 Reads and alignments

The following sections introduce core tools for working with high-throughput sequence data; key packages for representating reads and alignments are summarized in Table [6.](#page-37-0) This section focus on the reads and alignments that are the raw material for analysis. Section [7](#page-71-0) introduces resources for annotating sequences, while section [5](#page-48-0) addresses statistical approaches to assessing differential representation in RNA-seq experiments. Section [6](#page-57-0) outlines ChIP-seq analysis.

# 4.1 The pasilla data set

As a running example, we use the pasilla data set, derived from [\[2\]](#page-90-0). The authors investigate conservation of RNA regulation between D. melanogaster and mammals. Part of their study used RNAi and RNA-seq to identify exons regulated by Pasilla (ps), the D. melanogaster ortholog of mammalian NOVA1 and NOVA2. Briefly, their experiment compared gene expression as measured by RNAseq in S2-DRSC cells cultured with, or without, a 444bp dsRNA fragment corresponding to the ps mRNA sequence. Their assessment investigated differential exon use, but our worked example will focus on gene-level differences.

In this section we look at a subset of the  $ps$  data, corresponding to reads obtained from lanes of their RNA-seq experiment, and to the same reads aligned to a D. melanogaster reference genome. Reads were obtained from GEO and the Short Read Archive (SRA); reads were aligned to D. melanogaster reference genome dm3 as described in the pasilla experiment data package.

## 4.2 Short reads

Sequencer technologies The Illumina GAII and HiSeq technologies generate sequences by measuring incorporation of florescent nucleotides over successive PCR cycles. These sequencers produce output in a variety of formats, but FASTQ is ubiquitous. Each read is represented by a record of four components:

@SRR031724.1 HWI-EAS299\_4\_30M2BAAXX:5:1:1513:1024 length=37 GTTTTGTCCAAGTTCTGGTAGCTGAATCCTGGGGCGC

# +SRR031724.1 HWI-EAS299\_4\_30M2BAAXX:5:1:1513:1024 length=37 IIIIIIIIIIIIIIIIIIIIIIIIIIII+HIIII<IE

The first and third lines (beginning with @ and + respectively) are unique identifiers. The identifier produced by the sequencer typically includes a machine id followed by colon-separated information on the lane, tile, x, and y coordinate of the read. The example illustrated here also includes the SRA accession number, added when the data was submitted to the archive. The machine identifier could potentially be used to extract information about batch effects. The spatial coordinates (lane, tile, x, y) are often used to identify optical duplicates; spatial coordinates can also be used during quality assessment to identify artifacts of sequencing, e.g., uneven amplification across the flow cell, though these spatial effects are rarely pursued.

The second and fourth lines of the FASTQ record are the nucleotides and qualities of each cycle in the read. This information is given in 5' to 3' orientation as seen by the sequencer. A letter N in the sequence is used to signify bases that the sequencer was not able to call. The fourth line of the FASTQ record encodes the quality (confidence) of the corresponding base call. The quality score is encoded following one of several conventions, with the general notion being that letters later in the visible ASCII alphabet

```
!"#$%&'()*+,-./0123456789:;<=>?@ABCDEFGHIJKLMNO
PQRSTUVWXYZ[\]^_`abcdefghijklmnopqrstuvwxyz{|}^
```
are of lower quality; this is developed further below. Both the sequence and quality scores may span multiple lines.

Technologies other than Illumina use different formats to represent sequences. Roche 454 sequence data is generated by 'flowing' labeled nucleotides over samples, with greater intensity corresponding to longer runs of A, C, G, or T. This data is represented as a series of 'flow grams' (a kind of run-length encoding of the read) in Standard Flowgram Format (SFF). The Bioconductor package [R453Plus1Toolbox](http://bioconductor.org/packages/release/bioc/html/R453Plus1Toolbox.html) has facilities for parsing SFF files, but after quality control steps the data are frequently represented (with some loss of information) as FASTQ. SOLiD technologies produce sequence data using a 'color space' model. This data is not easily read in to R, and much of the error-correcting benefit of the color space model is lost when converted to FASTQ; SOLiD sequences are not well-handled by Bioconductor packages.

Short reads in  $\bf{R}$  FASTQ files can be read in to  $\bf{R}$  using the readFastq function from the [ShortRead](http://bioconductor.org/packages/release/bioc/html/ShortRead.html) package. Use this function by providing the path to a FASTQ file. There are sample data files available in the SeattleIntro2012Data package, each consisting of 1 million reads from a lane of the Pasilla data set.

```
> fastqDir <- file.path(bigdata(), "fastq")
> fastqFiles <- dir(fastqDir, full=TRUE)
> fq <- readFastq(fastqFiles[1], withIds=TRUE)
> fq
```
class: ShortReadQ length: 1000000 reads; width: 37 cycles

The data are represented as an object of class ShortReadQ.

```
> head(sread(fq), 3)
 A DNAStringSet instance of length 3
   width seq
[1] 37 GTTTTGTCCAAGTTCTGGTAGCTGAATCCTGGGCGC
[2] 37 GTTGTCGCATTCCTTACTCTCATTCGGGAATTCTGTT
[3] 37 GAATTTTTTGAGAGCGAAATGATAGCCGATGCCCTGA
> head(quality(fq), 3)
class: FastqQuality
quality:
 A BStringSet instance of length 3
   width seq
[1] 37 IIIIIIIIIIIIIIIIIIIIIIIIIIII+HIIII<IE
[2] 37 IIIIIIIIIIIIIIIIIIIIIIIIIIIIIIIIIIIII
[3] 37 IIIIIIIIIIIIIIIIIIIIIIIIIIIIIGBIIII2I+
> head(id(fq), 3)
 A BStringSet instance of length 3
   width seq
[1] 58 SRR031724.1 HWI-EAS299_4_30M2BAAXX:5:1:1513:1024 length=37
[2] 57 SRR031724.2 HWI-EAS299_4_30M2BAAXX:5:1:937:1157 length=37
[3] 58 SRR031724.4 HWI-EAS299_4_30M2BAAXX:5:1:1443:1122 length=37
The ShortReadQ class illustrates class inheritance. It extends the ShortRead
class
> getClass("ShortReadQ")
Class "ShortReadQ" [package "ShortRead"]
Slots:
Name: quality sread id
Class: QualityScore DNAStringSet BStringSet
Extends:
Class "ShortRead", directly
Class ".ShortReadBase", by class "ShortRead", distance 2
Known Subclasses: "AlignedRead"
```
Methods defined on ShortRead are available for ShortReadQ.

> showMethods(class="ShortRead", where=getNamespace("ShortRead"))

For instance, the width can be used to demonstrate that all reads consist of 37 nucleotides.

> table(width(fq))

37 1000000

The alphabetByCycle function summarizes use of nucleotides at each cycle in a (equal width) ShortReadQ or DNAStringSet instance.

```
> abc <- alphabetByCycle(sread(fq))
> abc[1:4, 1:8]
       cycle
alphabet [,1] [,2] [,3] [,4] [,5] [,6] [,7] [,8]
      A 78194 153156 200468 230120 283083 322913 162766 220205
      C 439302 265338 362839 251434 203787 220855 253245 287010
      G 397671 270342 258739 356003 301640 247090 227811 246684
      T 84833 311164 177954 162443 211490 209142 356178 246101
```
FASTQ files are getting larger. A very common reason for looking at data at this early stage in the processing pipeline is to explore sequence quality. In these circumstances it is often not necessary to parse the entire FASTQ file. Instead create a representative sample

```
> sampler <- FastqSampler(fastqFiles[1], 1000000)
> yield(sampler) # sample of 1000000 reads
```
class: ShortReadQ length: 1000000 reads; width: 37 cycles

A second common scenario is to pre-process reads, e.g., trimming low-quality tails, adapter sequences, or artifacts of sample preparation. The FastqStreamer class can be used to 'stream' over the fastq files in chunks, processing each chunk independently.

[ShortRead](http://bioconductor.org/packages/release/bioc/html/ShortRead.html) contains facilities for quality assessment of FASTQ files. Here we generate a report from a sample of 1 million reads from each of our files and display it in a web browser

```
> qas0 \leq Map(function(fl, nm) {
+ fq <- FastqSampler(fl)
     qa(yield(fq), nm)+ }, fastqFiles,
+ sub("_subset.fastq", "", basename(fastqFiles)))
> qas <- do.call(rbind, qas0)
> rpt <- report(qas, dest=tempfile())
> browseURL(rpt)
```
A report from a larger subset of the experiment is available

> rpt <- system.file("GSM461176\_81\_qa\_report", "index.html", + package="SeattleIntro2012")

> browseURL(rpt)

### Exercise 7

Use the helper function bigdata (defined in the SeattleIntro2012 package) and the file.path and dir functions to locate two fastq files from  $[2]$  (the files were obtained as described in the appendix and pasilla experiment data package.

Input one of the fastq files using readFastq from the [ShortRead](http://bioconductor.org/packages/release/bioc/html/ShortRead.html) package.

Use alphabetFrequency to summarize the GC content of all reads (hint: use the sread accessor to extract the reads, and the collapse=TRUE argument to the alphabetFrequency function). Using the helper function gcFunction from the SeattleIntro2012 package, draw a histogram of the distribution of GC frequencies across reads.

Use alphabetByCycle to summarize the frequency of each nucleotide, at each cycle. Plot the results using matplot, from the graphics package.

As an advanced exercise, and if on Mac or Linux, use the parallel package and mclapply to read and summarize the GC content of reads in two files in parallel.

Solution: Discovery:

```
> dir(bigdata())
```
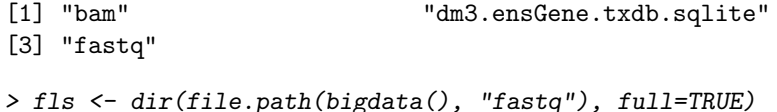

Input:

> fq <- readFastq(fls[1])

GC content:

```
> alf0 <- alphabetFrequency(sread(fq), as.prob=TRUE, collapse=TRUE)
> sum(alf0[c("G", "C")])
```
[1] 0.55

A histogram of the GC content of individual reads is obtained with

> gc <- gcFunction(sread(fq)) > hist(gc)

Alphabet by cycle:

```
> abc <- alphabetByCycle(sread(fq))
> matplot(t(abc[c("A", "C", "G", "T"), J), type="1")
```
Advanced (Mac, Linux only): processing on multiple cores.

```
> library(parallel)
> gc0 <- mclapply(fls, function(fl) {
+ fq <- readFastq(fl)
   gc \leftarrow gcfunction(sread(fq))+ table(cut(gc, seq(0, 1, .05)))
+ })
> ## simplify list of length 2 to 2-D array
> gc <- simplify2array(gc0)
> matplot(gc, type="s")
```
### Exercise 8

Use quality to extract the quality scores of the short reads. Interpret the encoding qualitatively.

Convert the quality scores to a numeric matrix, using as. Inspect the numeric matrix (e.g., using dim) and understand what it represents.

Use colMeans to summarize the average quality score by cycle. Use plot to visualize this.

# Solution:

```
> head(quality(fq))
class: FastqQuality
quality:
 A BStringSet instance of length 6
    width seq
[1] 37 IIIIIIIIIIIIIIIIIIIIIIIIIIII+HIIII<IE
[2] 37 IIIIIIIIIIIIIIIIIIIIIIIIIIIIIIIIIIIII
[3] 37 IIIIIIIIIIIIIIIIIIIIIIIIIIIIIGBIIII2I+
[4] 37 IIIIIIIIIIIIIIIIIIIIIIIII, II*E, & 4HI + + B
[5] 37 IIIIIIIIIIIIIIIIIIIIIIIIIIIIIIIIII&.$
[6] 37 III.IIIIIIIIIIIIIIIIIII%IIE(-EIH<IIII
> qual \leq as (quality(fq), "matrix")
> dim(qual)
[1] 1000000 37
> plot(colMeans(qual), type="b")
```
# 4.3 Alignments

Most down-stream analysis of short read sequences is based on reads aligned to reference genomes. There are many aligners available, including [BWA](http://bio-bwa.sourceforge.net/) [\[11,](#page-90-1) [10\]](#page-90-2), [Bowtie](http://bowtie-bio.sourceforge.net/index.shtml) [\[9\]](#page-90-3), and [GSNAP;](http://research-pub.gene.com/gmap/) merits of these are discussed in the literature. There are also alignment algorithms implemented in Bioconductor (e.g., matchPDict in the [Biostrings](http://bioconductor.org/packages/release/bioc/html/Biostrings.html) package, and the [Rsubread](http://bioconductor.org/packages/release/bioc/html/Rsubread.html) package); matchPDict is particularly useful for flexible alignment of moderately sized subsets of data.

Alignment formats Most main-stream aligners produce output in SAM (textbased) or BAM format. A SAM file is a text file, with one line per aligned read, and fields separated by tabs. Here is an example of a single SAM line, split into fields.

```
> fl <- system.file("extdata", "ex1.sam", package="Rsamtools")
> strsplit(readLines(fl, 1), "\t")[[1]]
 [1] "B7_591:4:96:693:509"
 [2] "73"
 [3] "seq1"
 [4] "1"
 [5] "99"
 [6] "36M"
 [7] "*"
 [8] "0"
 [9] "0"
[10] "CACTAGTGGCTCATTGTAAATGTGTGGTTTAACTCG"
[11] \quad "<<<<<<<<<<:<<><c></math>[12] "MF:i:18"
[13] "Aq:i:73"
[14] "NM:i:0"
[15] "UQ:i:0"
[16] "H0:i:1"
[17] "H1:i:0"
```
Fields in a SAM file are summarized in Table [7.](#page-44-0) We recognize from the FASTQ file the identifier string, read sequence and quality. The alignment is to a chromosome 'seq1' starting at position 1. The strand of alignment is encoded in the 'flag' field. The alignment record also includes a measure of mapping quality, and a CIGAR string describing the nature of the alignment. In this case, the CIGAR is 36M, indicating that the alignment consisted of 36 Matches or mismatches, with no indels or gaps; indels are represented by I and D; gaps (e.g., from alignments spanning introns) by N.

BAM files encode the same information as SAM files, but in a format that is more efficiently parsed by software; BAM files are the primary way in which aligned reads are imported in to R.

<span id="page-44-0"></span>Table 7: Fields in a SAM record. From [http://samtools.sourceforge.net/](http://samtools.sourceforge.net/samtools.shtml) [samtools.shtml](http://samtools.sourceforge.net/samtools.shtml)

| Field          | Name         | Value                                   |
|----------------|--------------|-----------------------------------------|
| 1              | QNAME        | Query (read) NAME                       |
| $\overline{2}$ | <b>FLAG</b>  | Bitwise FLAG, e.g., strand of alignment |
| 3              | <b>RNAME</b> | Reference sequence NAME                 |
| 4              | POS.         | 1-based leftmost POSition of sequence   |
| 5              | <b>MAPQ</b>  | MAPping Quality (Phred-scaled)          |
| 6              | CIAGR        | Extended CIGAR string                   |
|                | <b>MRNM</b>  | Mate Reference sequence NaMe            |
| 8              | <b>MPOS</b>  | 1-based Mate POSistion                  |
| 9              | ISIZE        | Inferred insert SIZE                    |
| 10             | SEQ.         | Query SEQuence on the reference strand  |
| 11             | QUAL         | Query QUALity                           |
| 12+            | OPT          | OPTional fields, format TAG:VTYPE:VALUE |

Aligned reads in  $R$  The readGappedAlignments function from the [Genom](http://bioconductor.org/packages/release/bioc/html/GenomicRanges.html)[icRanges](http://bioconductor.org/packages/release/bioc/html/GenomicRanges.html) package reads essential information from a BAM file in to R. The result is an instance of the GappedAlignments class. The GappedAlignments class has been designed to allow useful manipulation of many reads (e.g., 20 million) under moderate memory requirements (e.g., 4 GB).

```
> alnFile <- system.file("extdata", "ex1.bam", package="Rsamtools")
> aln <- readGappedAlignments(alnFile)
> head(aln, 3)
```

```
GappedAlignments with 3 alignments and 0 elementMetadata cols:
   seqnames strand cigar qwidth start end width
     <Rle> <Rle> <character> <integer> <integer> <integer> <integer>
 [1] seq1 + 36M 36 1 36 36
 [2] seq1 + 35M 35 3 37 35
 [3] seq1 + 35M 35 5 39 35
       ngap
   <integer>
 [1] 0
 [2] 0[3] 0
 ---
 seqlengths:
 seq1 seq2
 1575 1584
```
The readGappedAlignments function takes an additional parameter, param, allowing the user to specify regions of the BAM file (e.g., known gene coordinates) from which to extract alignments.

A GappedAlignments instance is like a data frame, but with accessors as suggested by the column names. It is easy to query, e.g., the distribution of reads aligning to each strand, the width of reads, or the cigar strings

```
> table(strand(aln))
  +1647 1624
> table(width(aln))
 30 31 32 33 34 35 36 38 40
  2 21 1 8 37 2804 285 1 112
> head(sort(table(cigar(aln)), decreasing=TRUE))
   35M 36M 40M 34M 33M 14M4I17M
   2804 283 112 37 6 4
```
### Exercise 9

Use bigdata, file.path and dir to obtain file paths to the BAM files. These are a subset of the aligned reads, overlapping just four genes.

Input the aligned reads from one file using readGappedAlignments. Explore the reads, e.g., using table or xtabs, to summarize which chromosome and strand the subset of reads is from.

The object ex created earlier contains coordinates of four genes. Use countOverlaps to first determine the number of genes an individual read aligns to, and then the number of uniquely aligning reads overlapping each gene. Since the RNAseq protocol was not strand-sensitive, set the strand of aln to \*.

Write the sequence of steps required to calculate counts as a simple function, and calculate counts on each file. On Mac or Linux, can you easily parallelize this operation?

Solution: We discover the location of files using standard R commands:

```
> fls <- dir(file.path(bigdata(), "bam"), ".bam$", full=TRUE)
> names(fls) \leq sub("_.*", "", basename(fls))
```
Use readGappedAlignments to input data from one of the files, and standard  $R$ commands to explore the data.

```
> ## input
> aln <- readGappedAlignments(fls[1])
> xtabs(~seqnames + strand, as.data.frame(aln))
        strand
seqnames +
  chr3L 5402 5974
```
chrX 2278 2283

To count overlaps in regions defined in a previous exercise, load the regions.

> data(ex) # from an earlier exercise

Many RNA-seq protocols are not strand aware, i.e., reads align to the plus or minus strand regardless of the strand on which the corresponding gene is encoded. Adjust the strand of the aligned reads to indicate that the strand is not known.

## $>$  strand(aln)  $<-$  "\*" # protocol not strand-aware

For simplicity, we are interested in reads that align to only a single gene. Count the number of genes a read aligns to. . .

```
> hits <- countOverlaps(aln, ex)
> table(hits)
hits
   0 1 2
 772 15026 139
```
and reverse the operation to count the number of times each region of interest aligns to a uniquely overlapping alignment.

```
> cnt <- countOverlaps(ex, aln[hits==1])
```
A simple function for counting reads is

```
> counter <-
+ function(filePath, range)
+ {
+ aln <- readGappedAlignments(filePath)
+ strand(alm) < - "*"
     hits <- countOverlaps(aln, range)
+ cnt <- countOverlaps(range, aln[hits==1])
+ names(cnt) <- names(range)
+ cnt
+ }
```
This can be applied to all files using sapply

```
> counts <- sapply(fls, counter, ex)
```
The counts in one BAM file are independent of counts in another BAM file. This encourages us to count reads in each BAM file in parallel, decreasing the length of time required to execute our program. On Linux and Mac OS, a straight-forward way to parallelize this operation is:

```
> if (require(parallel))
+ simplify2array(mclapply(fls, counter, ex))
```
#### **Histogram of readGC**

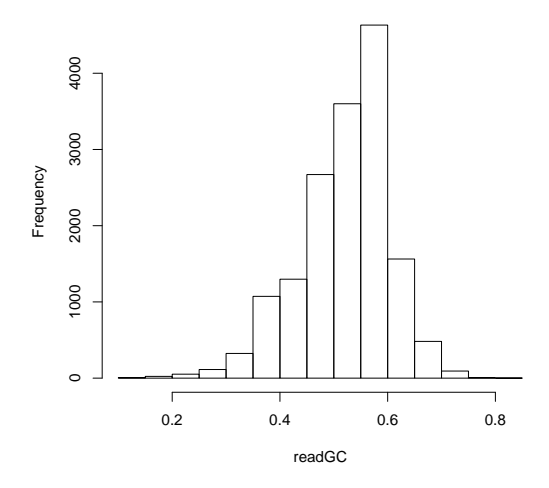

<span id="page-47-0"></span>Figure 3: GC content in aligned reads

The GappedAlignments class inputs only some of the fields of a BAM file, and may not be appropriate for all uses. In these cases the scanBam function in [Rsamtools](http://bioconductor.org/packages/release/bioc/html/Rsamtools.html) provides greater flexibility. The idea is to view BAM files as a kind of data base. Particular regions of interest can be selected, and the information in the selection restricted to particular fields. These operations are determined by the values of a ScanBamParam object, passed as the named param argument to scanBam.

#### Exercise 10

Consult the help page for ScanBamParam, and construct an object that restricts the information returned by a scanBam query to the aligned read DNA sequence. Your solution will use the what parameter to the ScanBamParam function.

Use the ScanBamParam object to query a BAM file, and calculate the GC content of all aligned reads. Summarize the GC content as a histogram (Figure [3\)](#page-47-0).

# Solution:

> param <- ScanBamParam(what="seq") > seqs <- scanBam(fls[[1]], param=param) > readGC <- gcFunction(seqs[[1]][["seq"]]) > hist(readGC)

# <span id="page-48-0"></span>5 RNA-seq

# 5.1 Varieties of RNA-seq

RNA-seq experiments typically ask about differences in trancription of genes or other features across experimental groups. The analysis of designed experiments is statistical, and hence an ideal task for R. The overall structure of the analysis, with tens of thousands of features and tens of samples, is reminiscent of microarray analysis; some insights from the microarray domain will apply, at least conceptually, to the analysis of RNA-seq experiments.

The most straight-forward RNA-seq experiments quantify abundance for known gene models. The known models are derived from reference databases, reflecting the accumulated knowledge of the community responsible for the data. The 'knownGenes' track of the UCSC genome browser represents one source of such data. A track like this describes, for each gene, the transcripts and exons that are expected based on current data. The [GenomicFeatures](http://bioconductor.org/packages/release/bioc/html/GenomicFeatures.html) package allows ready access to this information by creating a local database out of the track information. This data base of known genes is coupled with high throughput sequence data by counting reads overlapping known genes and modeling the relationship between treatment groups and counts.

A more ambitious approach to RNA-seq attempts to identify novel transcripts. This requires that sequenced reads be assembled into contigs that, presumably, correspond to expressed transcripts that are then located in the genome. Regions identified in this way may correspond to known transcripts, to novel arrangements of known exons (e.g., through alternative splicing), or to completely novel constructs. We will not address the identification of completely novel transcripts here, but will instead focus on the analysis of the designed experiments: do the transcript abundances, novel or otherwise, differ between experimental groups?

Bioconductor packages play a role in several stages of an RNA-seq analysis (Table [8;](#page-49-0) a more comprehensive list is under the [RNAseq](http://bioconductor.org/packages/2.10/BiocViews.html#___RNAseq) and [HighThroughput-](http://bioconductor.org/packages/2.10/BiocViews.html#___HighThroughputSequencing)[Sequencing](http://bioconductor.org/packages/2.10/BiocViews.html#___HighThroughputSequencing) BiocViews terms). The [GenomicRanges](http://bioconductor.org/packages/release/bioc/html/GenomicRanges.html) infrastructure can be effectively employed to quantify known exon or transcript abundances. Quantified abundances are in essence a matrix of counts, with rows representing features and columns samples. The [edgeR](http://bioconductor.org/packages/release/bioc/html/edgeR.html) [\[16\]](#page-91-0) and [DESeq](http://bioconductor.org/packages/release/bioc/html/DESeq.html) [\[1\]](#page-90-4) packages facilitate analysis of this data in the context of designed experiments, and are appropriate when the questions of interest involve between-sample comparisons of relative abundance. The [DEXSeq](http://bioconductor.org/packages/release/bioc/html/DEXSeq.html) package extends the approach in [edgeR](http://bioconductor.org/packages/release/bioc/html/edgeR.html) and [DESeq](http://bioconductor.org/packages/release/bioc/html/DESeq.html) to ask about within-gene, between group differences in exon use, i.e., for a given gene, do groups differ in their exon use?

# 5.2 Data preparation

Counting reads aligning to genes An essential step is to arrive at some measure of gene representation amongst the aligned reads. A straight-forward and commonly used approach is to count the number of times a read overlaps

<span id="page-49-0"></span>Table 8: Selected Bioconductor packages for RNA-seq analysis.

| Package         | Description                                                        |
|-----------------|--------------------------------------------------------------------|
| <b>EDASeq</b>   | Exploratory analysis and QA; also <i>grgc</i> , <i>ShortRead</i> . |
| $edge$ DESeq    | Generalized Linear Models using negative binomial er-              |
|                 | ror.                                                               |
| DEXSeq          | Exon-level differential representation.                            |
| goseq           | Gene set enrichment tailored to RNAseq count data;                 |
|                 | also <i>limma</i> 's roast or camera after transformation with     |
|                 | voom or cqn.                                                       |
| easyRNASeq      | $ArrayExpressHTS$ ,<br>Workflow:<br>also<br>rnaSeqMap,             |
|                 | $oneChannelGUI$ .                                                  |
| <i>Rsubread</i> | Alignment (Linux only); also Biostrings matchPDict for             |
|                 | special-purpose alignments.                                        |

exons. Nuance arises when a read only partly overlaps an exon, when two exons overlap (and hence a read appears to be 'double counted'), when reads are aligned with gaps and the gaps are inconsistent with known exon boundaries, etc. The summarizeOverlaps function in the [GenomicRanges](http://bioconductor.org/packages/release/bioc/html/GenomicRanges.html) package provides facilities for implementing different count strategies, using the argument mode to determine the counting strategy. The result of summarizeOverlaps can easily be used in subsequent steps of an RNA-seq analysis.

Software other than R can also be used to summarize count data. An important point is that the desired input for downstream analysis is often raw count data, rather than normalized (e.g., reads per kilobase of gene model per million mapped reads) values. This is because counts allow information about uncertainty of estimates to propagate to later stages in the analysis.

Counting and filtering The following exercise illustrates key steps in counting and filtering reads overlapping known genes.

#### Exercise 11

The SeattleIntro2012Data package contains a data set counts with pre-computed count data. Use the data command to load it. Create a variable grp to define the groups associated with each column, using the column names as a proxy for more authoritative metadata.

Create a DGEList object (defined in the [edgeR](http://bioconductor.org/packages/release/bioc/html/edgeR.html) package) from the count matrix and group information. Calculate relative library sizes using the calcNormFactors function.

A lesson from the microarray world is to discard genes that cannot be informative (e.g., because of lack of variation), regardless of statistical hypothesis under evaluation. Filter reads to remove those that are represented at less than 1 per million mapped reads, in fewer than 2 samples.

As a sanity check and to provide confidence that subsequent analysis is worthwhile, use plotMDS on the filtered reads to perform multi-dimensional scaling. Interpret the resulting plot.

Solution: Here we load the data (a matrix of counts) and create treatment group names from the column names of the counts matrix.

```
> data(counts)
> dim(counts)
[1] 14470 7
> grps <- factor(sub("[1-4].*", "", colnames(counts)),
+ levels=c("untreated", "treated"))
> pairs <- factor(c("single", "paired", "paired",
                   "single", "single", "paired", "paired"))
> pData <- data.frame(Group=grps, PairType=pairs,
                     + row.names=colnames(counts))
```
We use the [edgeR](http://bioconductor.org/packages/release/bioc/html/edgeR.html) package, creating a *DGEL* is object from the count and group data. The calcNormFactors function estimates relative library sizes for use as offsets in the generalized linear model.

```
> library(edgeR)
> dge <- DGEList(counts, group=pData$Group)
> dge <- calcNormFactors(dge)
```
To filter reads, we scale the counts by the library sizes and express the results on a per-million read scale. This is done using the sweep function, dividing each column by it's library size and multiplying by 1e6. We require that the gene be represented at a frequency of at least 1 read per million mapped  $(m > 1, below)$ in two or more samples (rowSums( $m > 1$ ) >= 2), and use this criterion to subset the DGEList instance.

```
> m <- sweep(dge$counts, 2, 1e6 / dge$samples$lib.size, `*`)
> ridx <- rowSums(m > 1) >= 2
> table(ridx) # number filtered / retained
ridx
FALSE TRUE
6476 7994
> dge <- dge[ridx,]
```
Multi-dimensional scaling takes data in high dimensional space (in our case, the dimension is equal to the number of genes in the filtered DGEList instance) and reduces it to fewer (e.g., 2) dimensions, allowing easier visual assessment. The plot is shown in Figure [4;](#page-51-0) that the samples separate into distinct groups provides some reassurance that the data differ according to treatment. Nonetheless, there appears to be considerable heterogeneity within groups. Any guess, perhaps from looking at the quality report generated earlier, what the withingroup differences are due to?

> plotMDS.DGEList(dge)

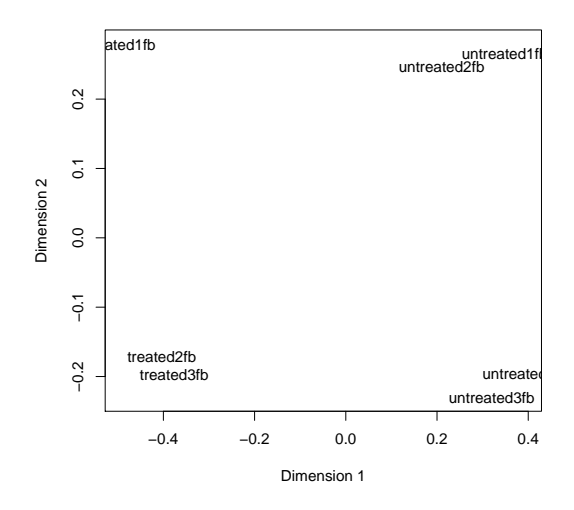

<span id="page-51-0"></span>Figure 4: MDS plot of lanes from the Pasilla data set.

# 5.3 Differential representation

RNA-seq differential representation experiments, like classical microarray experiments, consist of a single statistical design (e.g, comparing expression of samples assigned to 'Treatment' versus 'Control' groups) applied to each feature for which there are aligned reads. While one could naively perform simple tests (e.g., t-tests) on all features, it is much more informative to identify important aspects of RNAseq experiments, and to take a flexible route through this part of the work flow. Key steps involve formulation of a model matrix to capture the experimental design, estimation of a test static to describe differences between groups, and calculation of a P value or other measure as a statement of statistical significance.

Experimental design In  $R$ , an experimental design is specified with the model.matrix function. The function takes as its first argument a formula describing the independent variables and their relationship to the response (counts), and as a second argument a data.frame containing the (phenotypic) data that the formula describes. A simple formula might read  $\tilde{\phantom{a}}$  1 + Group, which says that the response is a linear function involving an intercept (1) plus a term encoded in the variable Group. If (as in our case) Group is a factor, then the first coefficient (column) of the model matrix corresponds to the first level of Group, and subsequent terms correspond to deviations of each level from the first. If Group were *numeric* rather than *factor*, the formula would represent linear regressions with an intercept. Formulas are very flexible, allowing representation of models with one, two, or more factors as main effects, models with or without interaction, and with nested effects.

#### Exercise 12

To be more concrete, use the model.matrix function and a formula involving Group to create the model matrix for our experiment.

Solution: Here is the experimental design; it is worth discussing with your neighbor the interpretation of the design instance.

```
> (design <- model.matrix(~ Group, pData))
```
(Intercept) Grouptreated

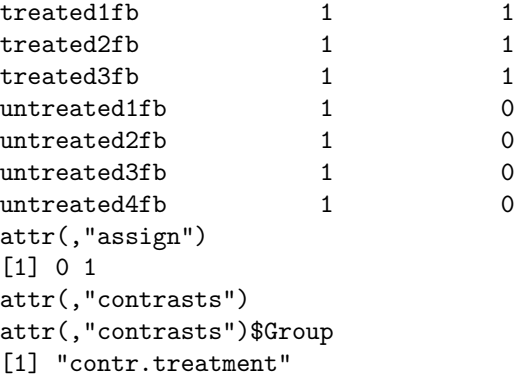

The coefficient (column) labeled 'Intercept' corresponds to the first level of Group, i.e., 'untreated'. The coefficient 'Grouptreated' represents the deviation of the treated group from untreated. Eventually, we will test whether the second coefficient is significantly different from zero, i.e., whether samples with a '1' in the second column are, on average, different from samples with a '0'. On the one hand, use of model.matrix to specify experimental design implies that the user is comfortable with something more than elementary statistical concepts, while on the other it provides great flexibility in the experimental design that can be analyzed.

Negative binomial error RNA-seq count data are often described by a negative binomial error model. This model includes a 'dispersion' parameter that describes biological variation beyond the expectation under a Poisson model. The simplest approach estimates a dispersion parameter from all the data. The estimate needs to be conducted in the context of the experimental design, so that variability between experimental factors is not mistaken for variability in counts. The square root of the estimated dispersion represents the coefficient of variation between biological samples. The following [edgeR](http://bioconductor.org/packages/release/bioc/html/edgeR.html) commands estimate dispersion.

> dge <- estimateTagwiseDisp(dge)

> mean(sqrt(dge\$tagwise.dispersion))

## [1] 0.18

This approach assumes that a common dispersion parameter is shared by all genes. A different approach, appropriate when there are more samples in the study, is to estimate a dispersion parameter that is specific to each tag (using estimateTagwiseDisp in the [edgeR](http://bioconductor.org/packages/release/bioc/html/edgeR.html) package). As another alternative, Anders and Huber [\[1\]](#page-90-4) note that dispersion increases as the mean number of reads per gene decreases. One can estimate the relationship between dispersion and mean using estimateGLMTrendedDisp in edgeR, using a fitted relationship across all genes to estimate the dispersion of individual genes. Because in our case sample sizes (biological replicates) are small, gene-wise estimates of dispersion are likely imprecise. One approach is to moderate these estimates by calculating a weighted average of the gene-specific and common dispersion; estimateGLMTagwiseDisp performs this calculation, requiring that the user provides an a priori estimate of the weight between tag-wise and common dispersion.

Differential representation The final steps in estimating differential representation are to fit the full model; to perform the likelihood ratio test comparing the full model to a model in which one of the coefficients has been removed; and to summarize, from the likelihood ratio calculation, genes that are most differentially represented. The result is a 'top table' whose row names are the Flybase gene ids used to label the elements of the ex GRangesList.

### Exercise 13

Use  $g \in \mathbb{R}$  is the general linear model. This function requires the input data dge, the experimental design design, and the estimate of dispersion.

Use glmLRT to form the likelihood ratio test. This requires the original data dge and the fitted model from the previous part of this question. Which coefficient of the design matrix do you wish to test?

Create a 'top table' of differentially represented genes using topTags.

Solution: Here we fit a generalized linear model to our data and experimental design, using the tagwise dispersion estimate.

# > fit <- glmFit(dge, design)

The fit can be used to calculate a likelihood ratio test, comparing the full model to a reduced version with the second coefficient removed. The second coefficient captures the difference between treated and untreated groups, and the likelihood ratio test asks whether this term contributes meaningfully to the overall fit.

```
> lrTest <- glmLRT(dge, fit, coef=2)
```
Here the topTags function summarizes results across the experiment.

```
> tt <- topTags(lrTest, n=10)
> tt[1:3.]
```
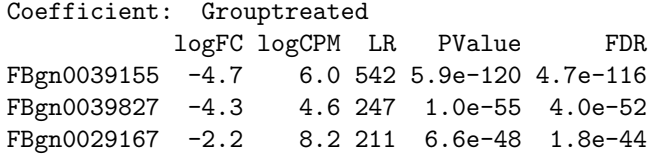

As a 'sanity check', summarize the original data for the first several probes, confirming that the average counts of the treatment and control groups are substantially different.

```
> sapply(rownames(tt$table)[1:4],
         function(x) tapply(counts[x,], pData$Group, mean))
         FBgn0039155 FBgn0039827 FBgn0029167 FBgn0034736
```
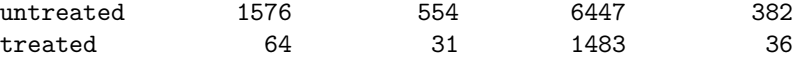

Annotation It is very easy to add annotations (mapping Entrez identifiers to gene names, KEGG or GO pathways, etc) to top tables; see Section [7.](#page-71-0)

# 5.4 Gene set enrichment

Gene set enrichment approaches ask whether sets of genes are associated with a treatment group. Sets are typically defined to represent genes in particular biochemical or other pathways (e.g., from the [KEGG](http://www.genome.jp/kegg/) or [GO](http://www.geneontology.org/) ontologies). Sets might be more generally defined, e.g., to represent chromosomal regions; the [MSigDB](http://www.broadinstitute.org/gsea/msigdb/index.jsp) (Molecular Signals data base) is one collection of diverse gene sets. Motivation for gene set analysis might be that pathways offer greater biological relevant or interpretability than individual genes, or that the cumulative effect of several genes in a pathway may be statistically meaningful even though individual gene contributions are not.

Gene set enrichment was first developed for microarray data, where a variety of statistical approaches have been adopted; some of these are implemented in Bioconductor, e.g., under the ['Pathways'](http://bioconductor.org/packages/release/BiocViews.html#___Pathways) and ['GO'](http://bioconductor.org/packages/release/BiocViews.html#___GO) BiocViews terms, or in the [limma](http://bioconductor.org/packages/release/bioc/html/limma.html) package. A simple approach, developed in the [Category](http://bioconductor.org/packages/release/bioc/html/Category.html) package vignette, calculates the average of t-statistics of genes within a gene set and compares this with an appropriate null distribution. Another common approach (implemented in the [GOstats](http://bioconductor.org/packages/release/bioc/html/GOstats.html) package) dichotomizes genes as 'significant' or not, and then uses a hypergeometric test (perhaps correcting for the hierarchical nature of some gene sets, e.g., in the GO classification) to assess whether significant genes are over-represented in each set.

Application of gene set enrichment approaches to studies of RNA-seq differential representation is conceptually similar to gene set enrichment in microarray analysis, but there are several important considerations [\[19\]](#page-91-1). Perhaps the most important is that long or highly expressed genes receive many hits, and hence

are associated with greater statistical power. The [goseq](http://bioconductor.org/packages/release/bioc/html/goseq.html) package uses a data base of known gene lengths to address this problem, as explored in the following exercise.

## Exercise 14

Explore gene set analysis in the context of RNA-seq data through the [goseq](http://bioconductor.org/packages/release/bioc/html/goseq.html) vignette. Can you think of alternative ways to address differences in statistical power associated with gene length or expression? Are there other nuances of RNA-seq data sets that should be taken into consideration?

# 5.5 Differential exon usage

The RNA-seq analysis outlined here has focused on perhaps the most straightforward research question – assessment of gene-level differential expression. Sequence data can deliver higher-resolution insight into gene expression. For instance, one might hope to gain understanding of transcript-level differential representation, or identify differential representation of novel transcripts. Novel transcript identification has received a great deal of attention, but poses significant challenges beyond the scope of this workshop. Approaches to transcript differential representation have often tried to combine estimation of transcript abundance with assessment of differential representation. The approach explored here is different and, in some ways, more straight-forward; it is based on the [DEXSeq](http://bioconductor.org/packages/release/bioc/html/DEXSeq.html) package.

[DEXSeq](http://bioconductor.org/packages/release/bioc/html/DEXSeq.html) starts with known gene models, rather than trying to quantify abundance of unknown transcripts. The gene models consist of exons grouped into transcripts, and transcripts grouped into genes; they can be retrieved from, e.g., the [UCSC](http://genome.ucsc.edu/) genome browser or ENSEMBL (via [biomaRt\)](http://www.biomart.org/). The gene models are simplified to represent disjoint (non-overlapping) exonic regions. Such regions may belong to one or several transcripts. Reads aligning to each region are counted, and the counts used in an analysis that is similar to the gene-level analysis of [edgeR](http://bioconductor.org/packages/release/bioc/html/edgeR.html) or [DESeq](http://bioconductor.org/packages/release/bioc/html/DESeq.html). The analysis is modified, though, to incorporate the gene model. Specifically, one asks whether there is a significant interaction between treatment and exon use – do treatments differ in how exons are represented? An affirmative answer provides indirect evidence that, since a particular exon is also represented differently between treatments, the transcript to which the exon belongs is represented differently. The approach uses the same statistical machinery as the [edgeR](http://bioconductor.org/packages/release/bioc/html/edgeR.html) or [DESeq](http://bioconductor.org/packages/release/bioc/html/DESeq.html) packages, so makes efficient use of available data with appropriate assumptions about the error model.

### Exercise 15

Explore exon usage through the [DEXSeq](http://bioconductor.org/packages/release/bioc/html/DEXSeq.html) vignette. Compare the merits and challenges of this approach with, e.g., direct estimation of transcript abundance and differential representation. How straight-forward is it to interpret results of a [DEXSeq](http://bioconductor.org/packages/release/bioc/html/DEXSeq.html) analysis, in terms of differential transcript use? Under what experimental circumstances might this approach be most profitably employed? Are there any avenues for simplifying the analysis, e.g., in simplifying known gene

models to capture just the splicing events differentiating transcripts (a tough question; see [\[18\]](#page-91-2)).

# <span id="page-57-0"></span>6 ChIP-seq

# 6.1 Varieties of ChIP-seq

ChIP-seq and similar experiments combine chromosome immuno-precipitation (ChIP) with sequence analysis. The idea is that the ChIP protocol enriches genomic DNA for regions of interest, e.g., sites to which transcription factors are bound. The regions of interest are then subject to high throughput sequencing, the reads aligned to a reference genome, and the location of mapped reads ('peaks') interpreted as indicators of the ChIP'ed regions. Reviews include those by Park and colleagues [\[14,](#page-91-3) [6\]](#page-90-5); there is a large collection of peak-calling software, some features of which are summarized in Pepke et al. [\[15\]](#page-91-4).

Initial stages in a ChIP-seq analysis differ from RNA-seq in several important ways. The ChIP protocol is more complicated and idiosyncratic than RNAseq protocols, and the targets of ChIP more variable in terms of sequence and other characteristics. While RNA- and ChIP-seq use reads aligned to a reference genome, ChIP-seq protocols require that the aligned reads be processed to identify peaks, rather than simply counted in known gene regions.

Many early ChIP-seq studies focused on characterizing one or a suite of transcription factor binding sites across a small number of samples from one or two groups. The main challenge was to develop efficient peak-calling software, often tailored to the characteristics of the peaks of interest (e.g., narrow and well-defined CTCF binding sites, vs. broad histone marks). More comprehensive studies, e.g., in Drosophila [\[7\]](#page-90-6), draw from multiple samples, e.g., in the ENCODE project [\[13\]](#page-91-5). Decreasing sequence costs and better experimental and data analytic protocols mean that these larger-scale studies are increasingly accessible to individual investigators. Peak-calling in this kind of study represents an initial step, but interpretting analyses derived from multiple samples present significant analytic challenges.

Bioconductor packages play a role in several stages of a ChIP-seq analysis. (Table [9;](#page-58-0) a more comprehensive list is under the [ChIPseq](http://bioconductor.org/packages/2.10/BiocViews.html#___ChIPseq) and [HighThroughput-](http://bioconductor.org/packages/2.10/BiocViews.html#___HighThroughputSequencing)[Sequencing](http://bioconductor.org/packages/2.10/BiocViews.html#___HighThroughputSequencing) BiocViews terms). The [ShortRead](http://bioconductor.org/packages/release/bioc/html/ShortRead.html) package can provide a quality assessment report of reads. Following alignment, the [chipseq](http://bioconductor.org/packages/release/bioc/html/chipseq.html) package can be used, in conjunction with [ShortRead](http://bioconductor.org/packages/release/bioc/html/ShortRead.html) and [GenomicRanges](http://bioconductor.org/packages/release/bioc/html/GenomicRanges.html), to identify enriched regions in a statistically informed and flexible way. [DiffBind](http://bioconductor.org/packages/release/bioc/html/DiffBind.html) provides facilities for comprehensive analysis of experiments with multiple ChIP-seq samples. The [ChIPpeakAnno](http://bioconductor.org/packages/release/bioc/html/ChIPpeakAnno.html) package assists in annotating peaks in terms of known genes and other genomic features. Pattern matching in [Biostrings](http://bioconductor.org/packages/release/bioc/html/Biostrings.html) and specialized packages such as [MotIV](http://bioconductor.org/packages/release/bioc/html/MotIV.html) can assist in motif identification.

Our attention is on analyzing multiple samples from a single experiment, and identifying and annotating peaks. We start with a typical work flow re-iterating key components in an exploration of data from the ENCODE project. An 'advanced' section then illustrates how exploratory or novel ChIP-seq algorithms can be implemented in Bioconductor. The chapter concludes with more downstream analysis, including motif discovery and annotation.

<span id="page-58-0"></span>Table 9: Selected Bioconductor packages for RNA-seq analysis.

| Package         | Description                                       |
|-----------------|---------------------------------------------------|
| qrqc            | Quality assessment; also ShortRead, chipseq.      |
| <b>PICS</b>     | Peak calling, also mosaics, chipseq, ChIPseqR,    |
|                 | BayesPeak, nucleR (nucleosome positioning).       |
| ChIP peakAnno   | Peak annotation.                                  |
| <b>DiffBind</b> | Multiple-experiment analysis.                     |
| MotIV           | Motif identification and validation; also rGADEM. |

# 6.2 A typical work flow: an ENCODE data set

In this section we use data from the ENCODE project to illustrate a typical ChIP-seq work flow. The data is from GEO accession [GSE30263,](http://www.ncbi.nlm.nih.gov/projects/geo/query/acc.cgi?acc=GSE30263) representing ENCODE CTCF binding sites. CTCF is a zinc finger transcription factor. It is a sequence specific DNA binding protein that functions as an insulator, blocking enhancer activity, and possibly the spread of chromatin structure. The original analysis involved Illumina ChIP-seq and matching 'input' lanes of 1 or 2 replicates from many cell lines. The GEO accession includes BAM files of aligned reads, in addition to tertiary files summarizing identified peaks. We focus on 15 cell lines aligned to hg19.

The main computational stages in the original work flow involved alignment using Bowtie, followed by peak identification using an algorithm ('HotSpots', [\[17\]](#page-91-6)) originally developed for lower-throughput methodologies.

### Initial quality assessment

### Exercise 16

The SeattleIntro2012Data package contains a quality assessment report generated from the BAM files. View this report. Are there indications of batch or other systematic effects in the data?

Solution: Here we visit the QA report.

```
> rpt <- system.file("GSE30263_qa_report", "index.html",
            + package="SeattleIntro2012")
> if (interactive())
+ browseURL(rpt)
```
Samples 1-15 correspond to replicate 1, 16-26 to replicate 2, and 27 through 41 the 'input' samples. Notice that overall nucleotide frequencies fall into three distinct groups, and that samples 1-11 differ from the other input samples. The 'Depth of Coverage' portion of the report is particularly relevant for an early assessment of ChIP-seq experiments.

Peak calling with MACS We chose to perform an initial analysis with MACS [\[20\]](#page-91-7). MACS is one of the earlier peak calling implementations; it is welldescribed, based on reasonable principles, and relatively widely used. MACS uses information about tags aligned to the plus and minus strand, allows for Poisson-distributed local biases in peak density, and incorporates an appropriately scaled input lane when available. We used MACS version 1.4.1 20110627, with the following command line invocation

macs14 -t cellLineCTCP.bam -c cellLineControl.bam -n cellLine

The output from MACS include .bed files with the locations of all identified summits, and tab-delimited files (labeled .xls) with the genomic coordinates (start, end) of each peak. These commands were evaluated for all replicates of all cell lines aligned to hg19.

We collated the output files with a goal of enumerating all peaks from all files, but collapsing the coordinates of sufficiently similar peaks to a common location. To do this, we created ranges of width 40bp, centered on each peak. We identified overlapping ranges, over all samples, and collapsed these into a single synthetic peak with width equal to the bounds of the overlapping ranges; the [DiffBind](http://bioconductor.org/packages/release/bioc/html/DiffBind.html) package offers a more structured approach to these steps. We then re-organized the information on called peaks into a matrix. Rows of the matrix represent distinct peaks. Columns of the matrix represent samples. Entries in the matrix are the number of reads supporting the corresponding peak and column, from the MACS estimate. The data is represented in a Summarized-Experiment object; the script performing these operations is available

```
> script <- system.file("script", "chipseq_make_stam.R",
                       package="SeattleIntro2012Data")
```
Here we load the data as an  $R$  object stam (an abbreviation for the lab generating the data).

```
> stamFile <-
      system.file("data", "stam.Rda", package="SeattleIntro2012Data")
> load(stamFile)
> stam
class: SummarizedExperiment
dim: 369674 96
exptData(0):
assays(2): Tags PVals
rownames: NULL
rowData values names(0):
colnames(96): A549_1 A549_2 ... Wi38_1 Wi38_2
colData names(10): CellLine Replicate ... PeaksDate PeaksFile
```
### Data exploration

#### Exercise 17

Explore stam. Tabulate the number of peaks represented  $1, 2, \ldots, 96$  times. We expect replicates to have similar patterns of peak representation; do they?

Solution: Load the data and display the SummarizedExperiment instance. The colData summarizes information about each sample, the rowData about each peak. Use xtabs to summarize Replicate and CellLine representation within colData(stam).

```
> head(colData(stam), 3)
DataFrame with 3 rows and 10 columns
          CellLine Replicate TotTags TotPeaks Tags Peaks
        <character> <factor> <integer> <integer> <numeric> <numeric>
A549_1 A549 1 1857934 50144 1569215 43119
A549_2 A549 2 2994916 77355 2881475 73062
Ag04449_1 Ag04449 1 5041026 81855 4730232 75677
        FastqDate FastqSize PeaksDate
           <Date> <numeric> <Date>
A549_1 2011-06-25 463 2011-06-25
A549_2 2011-06-25 703 2011-06-25
Ag04449_1 2010-10-22 368 2010-10-22
                                        PeaksFile
                                      <character>
A549_1 wgEncodeUwTfbsA549CtcfStdPkRep1.narrowPeak.gz
A549_2 wgEncodeUwTfbsA549CtcfStdPkRep2.narrowPeak.gz
Ag04449_1 wgEncodeUwTfbsAg04449CtcfStdPkRep1.narrowPeak.gz
> head(rowData(stam), 3)
GRanges with 3 ranges and 0 elementMetadata cols:
    seqnames ranges strand
       <Rle> <IRanges> <Rle>
 [1] chr1 [10100, 10370] *
 [2] chr1 [15640, 15790] *
 [3] chr1 [16100, 16490]---
 seqlengths:
      chr1 chr2 chr3 chr4 ... chr22 chrX chrY
  249250621 243199373 198022430 191154276 ... 51304566 155270560 59373566
> xtabs(~Replicate + CellLine, colData(stam))[,1:5]
       CellLine
Replicate A549 Ag04449 Ag04450 Ag09309 Ag09319
      1 1 1 1 1 1
      2 1 1 1 1 1
```
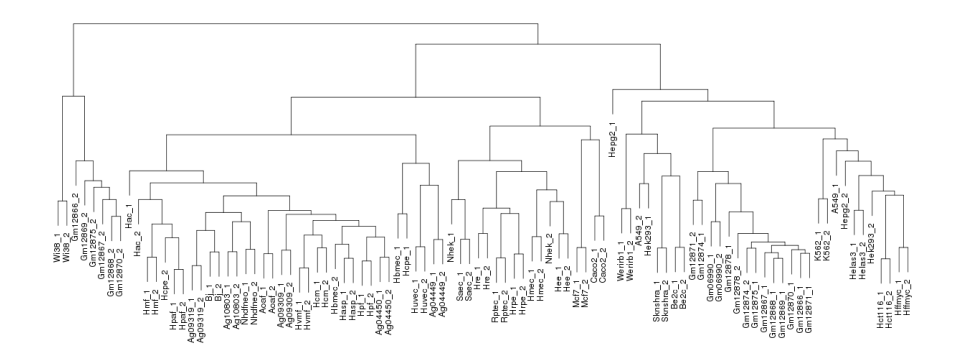

<span id="page-61-0"></span>Figure 5: Hierarchical clustering of ENCODE samples.

Extract the Tags matrix from the assays. This is a standard  $R$  matrix. Test which matrix elements are non-zero, tally these by row, and summarize the tallies. This is the number of times a peak is detected, across each of the samples

```
> m <- assays(stam)[["Tags"]] > 0 # peaks detected...
> peaksPerSample <- table(rowSums(m))
> head(peaksPerSample)
    1 2 3 4 5 6
174574 35965 18939 12669 9143 7178
> tail(peaksPerSample)
  91 92 93 94 95 96
1226 1285 1542 2082 2749 14695
```
To explore similarity between replicates, extract the matrix of counts. Transform the counts using the asinh function (a log-like transform, except near 0; are there other methods for transformation?), and use the 'correlation' distance (cor.dist, from [bioDist](http://bioconductor.org/packages/release/bioc/html/bioDist.html)) to measure similarity. Cluster these using a hierarchical algorithm, via the hclust function.

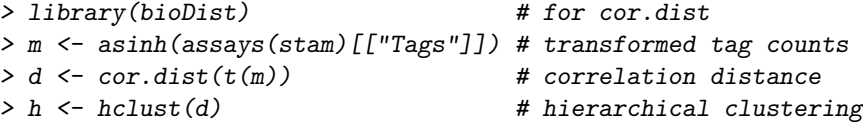

Plot the result, as in Figure [5.](#page-61-0)

> plot(h, cex=.8, ann=FALSE)

## 6.2.1 Peak calling with  $R / Bioconductor$  (advanced)

The following illustrates basic ChIP-seq in R. It is likely that these would be used either in an exploratory way, or as foundations for developing work flows tailored to particular ChIP experiments. We work through this section by developing functions for different parts of the work flow. Functions are applied to examples in an exercise at the end of this section.

Data input and pre-processing Here we develop our own function, named chipPreprocess, to pre-process a single sample lane. The work flow starts with data input. We suppose an available bamFile, with a  $ScanBamParam$ object param defined to select regions we are interested in; thee bamFile and param objects are defined later.

```
> aln <- readGappedAlignments(bamFile, param=param)
> seqlevels(aln) <- names(bamWhich(param))
> aln <- as(aln, "GRanges")
```
We use readGappedAlignments followed by coercion to a GRanges object as a convenient way to retrieve a minimal amount of data from the BAM file, and to manage reads whose alignments include indels; Rsamtools::scanBam is a more flexible alternative. The seqlevels are adjusted to contain just the levels we are interested in, rather than all levels in the BAM file (the default returned by readGappedAlignments).

Sequence work flows typically filter reads to remove those that are optical duplicates or otherwise flagged as invalid by the manufacturer. Many work flows do not handle reads aligning to multiple locations in the genome. ChIPseq experiments often eliminate reads that are duplicated in the sense that more than one read aligns to the same chromosome, strand, and start position; this acknowledges artifacts of sample preparation. These filters are handled by different stages in a typical work flow – flagging optical duplicates and otherwise suspect reads by the manufacturer or upstream software (illustrated in an exercise, below); discarding multiply aligning reads by the aligner (in our case, using the -m and -n options in Bowtie); and discarding duplicates as a pre-processing step. Simple alignment de-duplication is

### > aln <- aln[!duplicated(aln)]

It is common to estimate fragment length (e.g., via the 'correlation' method [\[8\]](#page-90-7), implemented in the [chipseq](http://bioconductor.org/packages/release/bioc/html/chipseq.html) package) and extend the 5' tags by the estimated length.

# > fraglen <- estimate.mean.fraglen(aln, method="correlation") > aln <- resize(aln, width=fraglen)

The end result can be summarized as a 'coverage vector' describing the number of (extended) reads at each location in the genome; a run length encoding is an efficient representation of this.

### > coverage(aln)

These pre-processing steps can be summarized as a simple work-flow.

```
> chipPreprocess <- function(bamFile, param) {
     aln <- readGappedAlignments(bamFile, param = param)
+ seqlevels(aln) <- names(bamWhich(param))
+ aln <- as(aln, "GRanges")
     aln <- aln[!duplicated(aln)]
     + fraglen <- estimate.mean.fraglen(aln, method = "correlation")
      aln <- resize(aln, width = fraglen)
+ coverage(aln)
+ }
```
Peak identification We now develop a function, findPeaks, to identify peaks. The coverage vector is a very useful representation of the data, and numerous peak discovery algorithms can be implemented on top of it. The [chipseq](http://bioconductor.org/packages/release/bioc/html/chipseq.html) package implements a straight-forward approach. The first step uses the distribution of singleton and doubleton islands to estimate a background Poisson noise distribution, and hence to identify a threshold island elevation above which peaks can be called at a specified false discovery rate.

```
> cutoff <- round(peakCutoff(cvg, fdr.cutoff=0.001))
```
Peaks are easily identified using slice

```
> slice(cvg, lower = cutoff)
```
resulting in a peak-finding work flow

```
> findPeaks <- function(cvg) {
+ cutoff <- round(peakCutoff(cvg, fdr.cutoff = 0.001))
      slice(cvg, lower = cutoff)+ }
```
### Exercise 18

Walk through the work flow, from BAM file to called peaks, using the provided BAM files. These are from the Ag09319 cell line, CTCF replicate 1 and input lanes, filtered to include only reads from chromosome 6. Compare peaks found in the ChIP and Input lanes, and in the MACS analysis. It is possible to pick up the analysis after pre-processing by loading the cvgs object. It can be very helpful to explore the data along the way; see the [chipseq](http://bioconductor.org/packages/release/bioc/html/chipseq.html) vignette for ideas.

Solution: Specify the location of the BAM files, and the location where the coverage vectors will be saved.

```
> bamDir <- character() \qquad # TODO: read BAM file from...
> cvgsSaveFile <- character() # TODO: save coverage file to...
```
Storing the coverage vectors represents a check-pointing strategy, making it easy to resume an analysis if interrupted.

```
> library(GenomicRanges)
> bamFiles <- c(ChIP=file.path(bamDir,
+ "wgEncodeUwTfbsAg09319CtcfStdAlnRep1.bam"),
+ Input=file.path(bamDir,
+ "wgEncodeUwTfbsAg09319InputStdAlnRep1.bam"))
> stopifnot(all(file.exists(bamFiles)))
```
Create a ScanBamParam object specifying the regions of interest and other restrictions on reads to be input.

```
> chr6len <- scanBamHeader(bamFiles)[[1]][["targets"]][["chr6"]]
> param <- ScanBamParam(which=GRanges("chr6", IRanges(1, chr6len)),
+ what=character(),
+ flag=scanBamFlag(isDuplicate=FALSE,
+ isValidVendorRead=TRUE))
```
Process each BAM file using lapply, and save the result.

```
> cvgs <- lapply(bamFiles, chipPreprocess, param)
> save(cvgs, cvgsSaveFile)
```
Load the saved coverage file, and find peaks using the simple approach outlined above.

```
> library(chipseq)
> cvgsFile <- system.file("data", "chipseq_chr6_cvgs.Rda",
                       package="SeattleIntro2012Data")
> stopifnot(file.exists(cvgsFile))
> load(cvgsFile) # previously saved
> peaks <- lapply(cvgs, findPeaks)
```
Compare the peaks using GRanges commands (e.g. convert the peaks to IRanges instances and use countOverlaps to identify peaks in common between the ChIP and Input lanes), and the diffPeakSummary function from the [chipseq](http://bioconductor.org/packages/release/bioc/html/chipseq.html) package. Compare the peaks to those found in the stam object.

```
> chip <- as(peaks[["ChIP"]][["chr6"]], "IRanges")
> inpt <- as(peaks[["Input"]][["chr6"]], "IRanges")
> table(countOverlaps(inpt, chip))
 0 \t 1 \t 2635 19 3
> table(countOverlaps(chip, inpt))
   0 1 2
5534 23 1
```

```
> stamFile <- system.file("data", "stam.Rda",
+ package="SeattleIntro2012Data")
> load(stamFile)
> stam0 <- stam[,"Ag09319_1"]
> idx <- seqnames(rowData(stam0)) == "chr6" &
+ assays(stam0)[["Tags"]] != 0
> rng <- ranges(rowData(stam0))[as.logical(idx)]
> table(countOverlaps(chip, rng))
   0 1 2 3
811 4689 56 2
```
Our naive analysis finds many of the peaks identified by a more comprehensive algorithm.

# 6.3 Comparison of multiple experiments: [DiffBind](http://bioconductor.org/packages/release/bioc/html/DiffBind.html)

# Exercise 19

Explore a ChIP-seq work flow through the [DiffBind](http://bioconductor.org/packages/release/bioc/html/DiffBind.html) vignette.

# 6.4 Motifs

Transcription factors and other common regulatory elements often target specific DNA sequences ('motifs'). These are often well-characterized, and can be used to help identify, a priori, regions in which binding is expected. Known binding motifs may also be used to identify promising peaks identified using de novo peak discovery methods like MACS. This section explores use of known binding motifs to characterize peaks; packages such as [MotIV](http://bioconductor.org/packages/release/bioc/html/MotIV.html) can assist in motif discovery.

Known binding motifs The [JASPAR](http://jaspar.genereg.net) data base curates known binding motifs obtained from the literature. A binding motif is summarized as a position weight matrix PWM or position frequency matrix PFM. Rows of a PWM correspond to nucleotides, columns to positions, and entries to the probability of the nucleotide at that position. Each start position in a reference sequence can be compared and scored for similarity to the PWM, and high-scoring positions retained. A PFM is a similar representation, but with entries corresponding to a count of the times a nucleotide is observed.

### Exercise 20

Load needed packages. [Biostrings](http://bioconductor.org/packages/release/bioc/html/Biostrings.html) can represent a PWM and score a reference sequence. The [BSgenome.Hsapiens.UCSC.hg19](http://bioconductor.org/packages/release/bioc/html/BSgenome.Hsapiens.UCSC.hg19.html) package contains the hg19 build of H. sapiens, retrieved from the UCSC genome browser. [seqLogo](http://bioconductor.org/packages/release/bioc/html/seqLogo.html) and lattice are used for visualization.

Retrieve the position frequency matrix (relative counts of nucleotides at each position) MA0139.1.pfm from JASPAR, using the helper function getJASPAR defined in the SeattleIntro2012 package. Visualize the PWM using seqLogo.

Solution: Load the packages:

```
> library(Biostrings)
> library(BSgenome.Hsapiens.UCSC.hg19)
> library(seqLogo)
> library(lattice)
```
Retrieve the position weight matrix for CTCF, and display the PWM:

```
> pwm <- getJASPAR("MA0139.1.pfm") # SeattleIntro2012::getJASPAR
> seqLogo(scale(pwm, FALSE, colSums(pwm)))
```
# Exercise 21

Use matchPWM to score the plus strand of chr1 for the CTCF PWM. Visualize the distribution of scores using, e.g., densityplot, and summarize the high-scoring matches (using consensusMatrix) as a seqLogo.

As an additional exercise, work up a short code segment to apply the PWM to both strands (see ?PWM for some hints) and to all chromosomes.

Solution: Chromosome 1 can be loaded with Hsapiens[["chr1"]]; matchPWM returns a 'view' of the high-scoring locations matching the PWM. Scores are retrieved from the PWM and hits using PWMscoreStartingAt.

```
> chrid < - "chr1"> hits <-matchPWM(pwm, Hsapiens[[chrid]]) # '+' strand
> scores <- PWMscoreStartingAt(pwm, subject(hits), start(hits))
```
The distribution of scores can be visualized with, e.g., densityplot from the lattice package.

```
> densityplot(scores, xlim=range(scores), pch="|")
```
consensusMatrix applied to the views in hits returns a position frequency amtrix; this can be plotted as a logo, with the result in Figure [6.](#page-67-0) Reassuringly, the found sequences have a logo very similar to the expected.

```
> cm <- consensusMatrix(hits)[1:4,]
> seqLogo(makePWM(scale(cm, FALSE, colSums(cm))))
```
# Exercise 22

We might expect that peaks found using de novo techniques like MACS would be enriched for motifs identified for the known PWM. What fraction of our high-scoring positions are in the peaks in the stam object? What technical and biological issues might cloud this result?

# Solution:

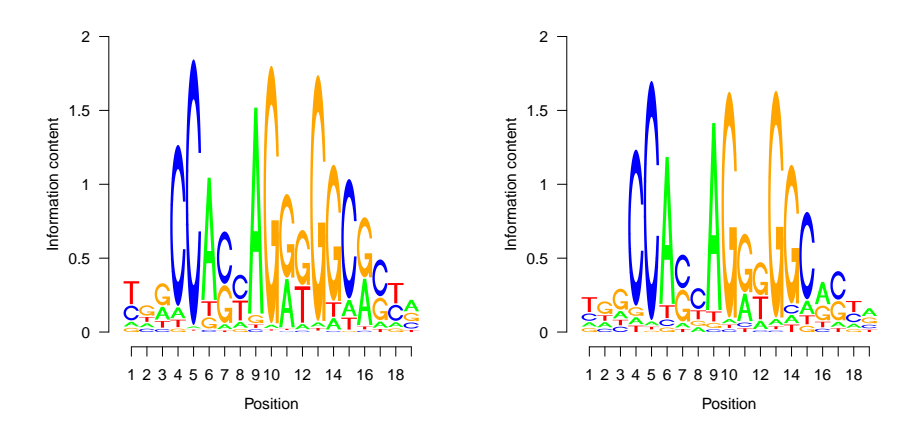

<span id="page-67-0"></span>Figure 6: CTCF position weight matrix from JASPAR (left) and on the plus strand of chr1 (hits within 80% of maximum score, right).

```
> roi <- GRanges(chrid, ranges(hits), "+")
> seqinfo(roi) <- seqinfo(Hsapiens)
> sum(roi %in% rowData(stam)) / length(roi)
```
[1] 0.53

# 6.5 Annotation

For an introduction to annotation resources in Bioconductor, see Section [7.](#page-71-0)

## Exercise 23

Annotating ChIP peaks is straight-forward. Load the ENCODE summary data, select the peaks found in all samples, and use the center of these peaks as a proxy for the true ChIP binding site. Use the transcript data base for the UCSC Known Genes track of hg19 as a source for transcripts and transcription start sites (TSS). Use nearest to identify the TSS that is nearest each peak, and calculate the distance between the peak and TSS; measure distance taking account of the strand of the transcript, so that peaks 5' of the TSS have negative distance. Summarize the locations of the peaks relative to the TSS.

Solution: Read in the ENCODE ChIP peaks for all cell lines.

```
> stamFile <-
+ system.file("data", "stam.Rda", package="SeattleIntro2012Data")
> load(stamFile)
```
Identify the rows of stam that have non-zero counts for all cell lines:

> ridx <- rowSums(assays(stam)[["Tags"]] > 0) == ncol(stam)

Select the center of the ranges of these peaks, as a proxy for the ChIP binding site:

```
> peak <- resize(rowData(stam)[ridx], width=1, fix="center")
```
Obtain the TSS from the [TxDb.Hsapiens.UCSC.hg19.knownGene](http://bioconductor.org/packages/release/data/annotation/html/TxDb.Hsapiens.UCSC.hg19.knownGene.html) using the transcripts function to extract coordinates of each transcript, and resize to a width of 1 for the TSS; does this do the right thing for transcripts on the plus and on the minus strand?

```
> library(TxDb.Hsapiens.UCSC.hg19.knownGene)
> tx <- transcripts(TxDb.Hsapiens.UCSC.hg19.knownGene)
> tss <- resize(tx, width=1)
```
The nearest function returns the index of the nearest subject to each query element; the distance between peak and nearest TSS is thus

```
> idx <- nearest(peak, tss)
> sgn <- as.numeric(ifelse(strand(tss)[idx] == "+", 1, -1))
> dist <- (start(peak) - start(tss)[idx]) * sgn
```
Here we summarize the distances as a simple table and density plot, focusing on binding sites within 1000 bases of a transcription start site; the density plot is in Figure [7.](#page-69-0)

```
> bound <- 1000
> ok <- abs(dist) < bound
> dist <- dist[ok]
> table(sign(dist))
 -1 0 1
1262 4 707
> print(densityplot(dist[ok], plot.points=FALSE,
     xlab="Distance to Nearest TSS"))
```
The distance to transcript start site is a useful set of operations, so let's make it a re-usable function

```
> distToTss <-
+ function(peak, tx)
+ {
+ tss <- resize(tx, width=1)
+ idx <- nearest(peak, tss)
+ sgn <- as.numeric(ifelse(strand(tss)[idx] == "+", 1, -1))
+ (start(peak) - start(tss)[idx]) * sgn
+ }
```
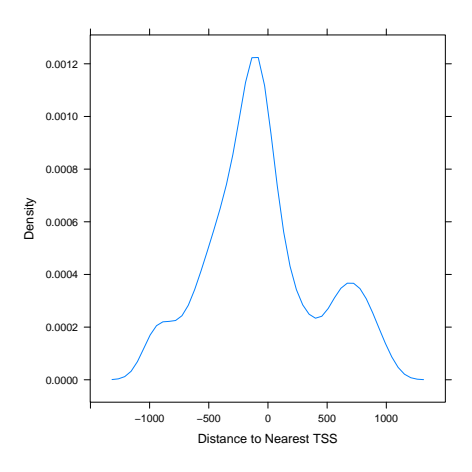

<span id="page-69-0"></span>Figure 7: Distance to nearest TSS amongst conserved peaks

# Exercise 24

As an additional exercise, extract the sequences of all conserved peaks on 'chr6'. Do this using the [BSgenome.Hsapiens.UCSC.hg19](http://bioconductor.org/packages/release/data/annotation/html/BSgenome.Hsapiens.UCSC.hg19.html) package and getSeq function. Use matchPWM to find sequences with a strong match to the JASPAR CTCF PWM motif, and plot the density of distances to nearest transcription start site for those with and without a match. What strategies are available for motif discovery?

Solution: Here we select peaks on chromosome 6, and extract the DNA sequences corresponding to these peaks.

```
> library(BSgenome.Hsapiens.UCSC.hg19)
> pk6 <- peak[seqnames(peak) == "chr6"]
> seqs <- getSeq(Hsapiens, pk6, as.character=FALSE)
> head(seqs, 3)
 A DNAStringSet instance of length 3
    width seq
[1] 1 T
[2] 1 A
[3] 1 G
```
matchPWM operates on one DNA sequence at a time, so we arrange to search for the PWM on each sequence using lapply. We identify sequences with a match by testing the length of the returned object, and use this to create a density plot.

```
> hits <- lapply(seqs, matchPWM, pwm=pwm)
> hasPwmMatch <- sapply(hits, length) > 0
```

```
> dist <- distToTss(pk6, tx)
> ok \leq abs(dist) < bound
```
- 
- $> df < -$  data.frame(Distance = dist[ok], HasPwmMatch = hasPwmMatch[ok])
- > print(densityplot(~Distance, group=HasPwmMatch, df,
- + plot.points=FALSE, xlim=c(-1, 1) \* bound,
- + xlab="Distance to Nearest Tss",
- + auto.key=list(columns=2, title="Has PWM")))

# <span id="page-71-0"></span>7 Annotation

# 7.1 Major types of annotation in Bioconductor

Bioconductor provides extensive annotation resources, summarized in Figure [8.](#page-72-0) These can be gene-, or genome-centric. Annotations can be provided in packages curated by Bioconductor, or obtained from web-based resources. Gene-centric [AnnotationDbi](http://bioconductor.org/packages/release/bioc/html/AnnotationDbi.html) packages include:

- Organism level: e.g. *[org.Mm.eg.db](http://bioconductor.org/packages/release/data/annotation/html/org.Mm.eg.db.html).*
- Platform level: e.g. [hgu133plus2.db](http://bioconductor.org/packages/release/data/annotation/html/hgu133plus2.db.html), [hgu133plus2.probes](http://bioconductor.org/packages/release/data/annotation/html/hgu133plus2.probes.html), [hgu133plus2.cdf](http://bioconductor.org/packages/release/data/annotation/html/hgu133plus2.cdf.html).
- Homology level: e.g. [hom.Dm.inp.db](http://bioconductor.org/packages/release/data/annotation/html/hom.Dm.inp.db.html).
- System biology level: [GO.db](http://bioconductor.org/packages/release/bioc/html/GO.db.html), [KEGG.db](http://bioconductor.org/packages/release/bioc/html/KEGG.db.html), [Reactome.db](http://bioconductor.org/packages/release/bioc/html/Reactome.db.html).

Examples of genome-centric packages include:

- [GenomicFeatures](http://bioconductor.org/packages/release/bioc/html/GenomicFeatures.html), to represent genomic features, including constructing reproducible feature or transcript data bases from file or web resources.
- Pre-built transcriptome packages, e.g. [TxDb.Hsapiens.UCSC.hg19.knownGene](http://bioconductor.org/packages/release/data/annotation/html/TxDb.Hsapiens.UCSC.hg19.knownGene.html) based on the H. sapiens UCSC hg19 knownGenes track.
- [BSgenome](http://bioconductor.org/packages/release/bioc/html/BSgenome.html) for whole genome sequence representation and manipulation.
- Pre-built genomes, e.g., [BSgenome.Hsapiens.UCSC.hg19](http://bioconductor.org/packages/release/data/annotation/html/BSgenome.Hsapiens.UCSC.hg19.html) based on the H. sapiens UCSC hg19 build.

Web-based resources include

- [biomaRt](http://bioconductor.org/packages/release/bioc/html/biomaRt.html) to query [biomart](http://www.biomart.org/) resource for genes, sequence, SNPs, and etc.
- [rtracklayer](http://bioconductor.org/packages/release/bioc/html/rtracklayer.html) for interfacing with browser tracks, especially the [UCSC](http:://genome.ucsc.edu) genome browser.

# 7.2 Organism level packages

Organism-level ('org') packages uses a central gene identifier (e.g. Entrez Gene id) and contain mappings between this identifier and other kinds of identifiers (e.g. GenBank or Uniprot accession number, RefSeq id, etc.). The name of an org package is always of the form  $\text{or} \text{a} \leq A \text{b} > \text{c} \leq \text{e} \text{a} > d \text{b}$  (e.g. org. Sc.sgd.db) where  $\langle Ab \rangle$  is a 2-letter abbreviation of the organism (e.g. Sc for Saccharomyces cerevisiae) and  $\langle e \cdot f q \rangle$  is an abbreviation (in lower-case) describing the type of central identifier (e.g. sgd for gene identifiers assigned by the Saccharomyces Genome Database, or eg for Entrez gene ids). The How to use the '.db' annotation packages vignette in the [AnnotationDbi](http://bioconductor.org/packages/release/bioc/html/AnnotationDbi.html) package (org packages are only one type of ".db" annotation packages) is a key reference. The '.db' and most other Bioconductor annotation packages are updated every 6 months.
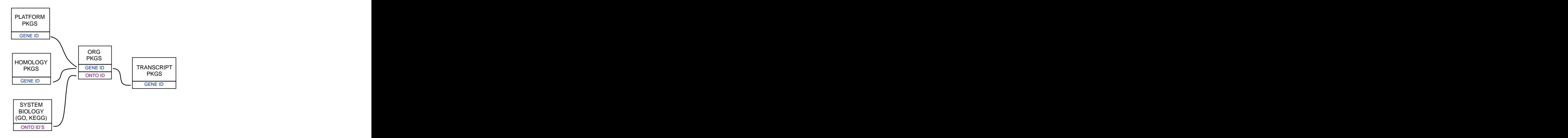

Figure 8: Annotation Packages: the big picture

#### Exercise 25

What is the name of the org package for Drosophila? Load it.

Use 1s ("package: <pkgname>") to display the list of all symbols defined in this package. Explore a few of the symbols by looking at their man page, at their class, and by viewing their head with toTable.

Most maps can be reversed with revmap. Reverse the org.Dm.egUNIPROT map and extract a few identifiers from the reversed map.

### Solution:

```
> library(org.Dm.eg.db)
> head(ls('package:org.Dm.eg.db'), 3)
[1] "org.Dm.eg" "org.Dm.eg.db" "org.Dm.egACCNUM"
> org.Dm.egUNIPROT
UNIPROT map for Fly (object of class "AnnDbBimap")
> class(org.Dm.egUNIPROT)
[1] "AnnDbBimap"
attr(,"package")
[1] "AnnotationDbi"
> toTable(head(org.Dm.egUNIPROT, 3))
 gene_id uniprot_id
1 30970 Q8IRZ0
2 30970 Q95RP8
3 30971 Q95RU8
4 30972 Q9W5H1
```
Each map consists of left keys and right keys. The left keys are the Entrez gene ids and the right keys the Uniprot accession numbers. For all maps in an org package the left key is always the central gene id.

> toTable(head(revmap(org.Dm.egUNIGENE), 3))

```
gene_id unigene_id
1 30970 Dm.6474
2 30971 Dm.9
3 30972 Dm.12271
```

```
> identical(Lkeys(org.Dm.egUNIGENE), Lkeys(revmap(org.Dm.egUNIGENE)))
```
[1] TRUE

Recent versions of many annotation packakges allow a simpler way of extracting annotations. Annotation packages supporting these new methods contain an object named after the package itself. These objects are collectively called AnntoationDb objects, with more specific classes named OrgDb, ChipDb or TranscriptDb objects. Methods that can be applied to these objects include cols, keys, keytypes and select.

#### Exercise 26

Display the OrgDb object for the [org.Dm.eg.db](http://bioconductor.org/packages/release/bioc/html/org.Dm.eg.db.html) package.

Use the cols method to discover which sorts of annotations can be extracted from it.

Use the keys method to extract UNIPROT identifiers and then pass those keys in to the select method in such a way that you extract the SYMBOL (gene symbol) and KEGG pathway information for each.

Use select to retrieve the ENTREZ and SYMBOL identifiers of all genes in the KEGG pathway 00310.

**Solution:** The  $\text{OrgDb}$  object is named  $\text{org.Dm.eg.db.}$ 

> cols(org.Dm.eg.db)

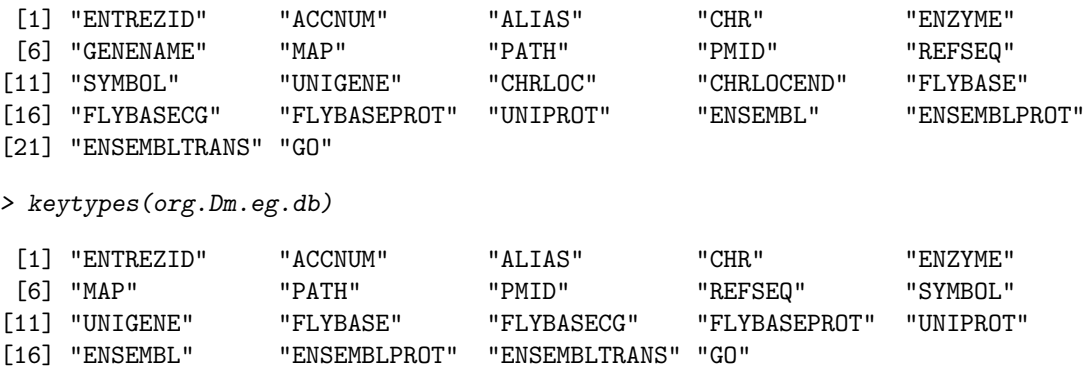

```
> uniprotKeys <- head(keys(org.Dm.eg.db, keytype="UNIPROT"))
> cols <- c("SYMBOL", "PATH")
> select(org.Dm.eg.db, keys=uniprotKeys, cols=cols, keytype="UNIPROT")
 UNIPROT SYMBOL PATH
1 Q8IRZ0 CG3038 <NA>
2 Q95RP8 CG3038 <NA>
3 Q95RU8 G9a 00310
4 Q9W5H1 CG13377 <NA>
5 P39205 cin <NA>
6 Q24312 ewg <NA>
Selecting UNIPROT and SYMBOL ids of KEGG pathway 00310 is very similar:
> kegg <- select(org.Dm.eg.db, "00310", c("UNIPROT", "SYMBOL"), "PATH")
> nrow(kegg)
[1] 32
> head(kegg, 3)
  PATH UNIPROT SYMBOL
1 00310 Q95RU8 G9a
```

```
Exercise 27
```
2 00310 Q9W5E0 Suv4-20 3 00310 Q9W3N9 CG10932

For convenience, lrTest, a DGEGLM object from the RNA-seq chapter, is included in the SeattleIntro2012Data package. The following code loads this data and create a 'top table' of the ten most differentially represented genes. This top table is then cast as a data.frame.

```
> library(org.Dm.eg.db)
> data(lrTest)
> tt <- as.data.frame(topTags(lrTest))
```
Extract the Flybase gene identifiers (FLYBASE) from the row names of this table and map them to their corresponding Entrez gene (ENTREZID) and symbol ids (SYMBOL) using select. Use merge to add the results of select to the top table.

### Solution:

```
> fbids <- rownames(tt)
> cols <- c("ENTREZID", "SYMBOL")
> anno <- select(org.Dm.eg.db, fbids, cols, "FLYBASE")
> ttanno <- merge(tt, anno, by.x=0, by.y="FLYBASE")
> dim(ttanno)
```

```
[1] 10 8
> head(ttanno, 3)
   Row.names logConc logFC LR.statistic PValue FDR ENTREZID SYMBOL
1 FBgn0000071 -11 2.8 183 1.1e-41 1.1e-38 40831 Ama
2 FBgn0024288 -12 -4.7 179 7.1e-41 6.3e-38 45039 Sox100B
3 FBgn0033764 -12 3.5 188 6.8e-43 7.8e-40 <NA> <NA>
```
## 7.3 Transcript annotations and sequence data bases

Genome-centric packages are very useful for annotations involving genomic coordinates. It is straight-forward, for instance, to discover the coordinates of coding sequences in regions of interest, and from these retrieve corresponding DNA or protein coding sequences. Other examples of the types of operations that are easy to perform with genome-centric annotations include defining regions of interest for counting aligned reads in RNA-seq experiments (Section [5\)](#page-48-0) and retrieving DNA sequences underlying regions of interest in ChIP-seq analyses (Section [6\)](#page-57-0), e.g., for motif characterization.

#### Exercise 28

Load the 'transcript.db' package relevant to the dm3 build of D. melanogaster. Use select and friends to select the Flybase gene ids of the top table tt and the Flybase transcript names (TXNAME) and Entrez gene identifiers (GENEID).

Use cdsBy to extract all coding sequences, grouped by transcript. Subset the coding sequences to contain just the transcripts relevant to the top table. How many transcripts are there? What is the structure of the first transcript's coding sequence?

Load the 'BSgenome' package for the dm3 build of D. melanogaster. Use the coding sequences ranges of the previous part of this exercise to extract the underlying DNA sequence, using the extractTranscriptsFromGenome function. Use [Biostrings'](http://bioconductor.org/packages/release/bioc/html/Biostrings.html) translate to convert DNA to amino acid sequences.

Solution: The following loads the relevant Transcript.db package, and creates a more convenient alias to the TranscriptDb instance defined in the package.

```
> library(TxDb.Dmelanogaster.UCSC.dm3.ensGene)
> txdb <- TxDb.Dmelanogaster.UCSC.dm3.ensGene
```
We can discover available keys (using keys) and columns (cols) in txdb, and then use select to retrieve the transcripts associated with each differentially expressed gene. The mapping between gene and transcript is not one-to-one – some genes have more than one transcript.

```
> txnm <- select(txdb, fbids, "TXNAME", "GENEID")
> nrow(txnm)
```
[1] 19  $>$  head(txnm, 3) GENEID TXNAME 1 FBgn0039155 FBtr0084549 2 FBgn0039827 FBtr0085755 3 FBgn0039827 FBtr0085756

The *Transcript Db* instances can be queried for data that is more structured than simple data frames, and in particular return GRanges or GRangesList instances to represent genomic coordinates. These queries are performed using cdsBy (coding sequence), transcriptsBy (transcripts), etc., where a function argument by specifies how coding sequences or transcripts are grouped. Here we extract the coding sequences grouped by transcript, returning the transcript names, and subset the resulting *GRangesList* to contain just the transcripts of interest to us. The first transcript is composed of 6 distinct coding sequence regions.

```
> cds <- cdsBy(txdb, "tx", use.names=TRUE)[txnm$TXNAME]
> length(cds)
[1] 19
> cds[1]GRangesList of length 1:
$FBtr0084549
GRanges with 6 ranges and 3 elementMetadata cols:
    seqnames ranges strand | cds_id cds_name exon_rank
       <Rle> <IRanges> <Rle> | <integer> <character> <integer>
 [1] chr3R [19970946, 19971592] + | 55167 <NA> 2
 [2] chr3R [19971652, 19971770] + | 55168 <NA> 3
 [3] chr3R [19971831, 19972024] + | 55169 <NA> 4
 [4] chr3R [19972088, 19972461] + | 55170 <NA> 5
 [5] chr3R [19972523, 19972589] + | 55171 <NA> 6
 [6] chr3R [19972918, 19973094] + | 55172 <NA> 7
---
seqlengths:
   chr2L chr2LHet chr2R chr2RHet ... chrXHet chrYHet chrM
 23011544 368872 21146708 3288761 ... 204112 347038 19517
The following code loads the appropriate BSgenome package; the Dmelanogaster
```
object refers to the whole genome sequence represented in this package. The remaining steps extract the DNA sequence of each transcript, and translates these to amino acid sequences. Issues of strand are handled correctly.

```
> library(BSgenome.Dmelanogaster.UCSC.dm3)
```

```
> txx <- extractTranscriptsFromGenome(Dmelanogaster, cds)
```

```
> length(txx)
```

```
[1] 19
> head(txx, 3)
 A DNAStringSet instance of length 3
   width seq names
[1] 1578 ATGGGCAGCATGCAAGTGGCGCT...TGCAGATCAAGTGCAGCGACTAG FBtr0084549
[2] 2760 ATGCTGCGTTATCTGGCGCTTTC...TTGCTGCCCCATTCGAACTTTAG FBtr0085755
[3] 2217 ATGGCACTCAAGTTTCCCACAGT...TTGCTGCCCCATTCGAACTTTAG FBtr0085756
> head(translate(txx), 3)
 A AAStringSet instance of length 3
   width seq
[1] 526 MGSMQVALLALLVLGQLFPSAVANGSSSYSSTST...VLDDSRNVFTFTTPKCENFRKRFPKLQIKCSD*
[2] 920 MLRYLALSEAGIAKLPRPQSRCYHSEKGVWGYKP...YCGRCEAPTPATGIGKVHKREVDEIVAAPFEL*
[3] 739 MALKFPTVKRYGGEGAESMLAFFWQLLRDSVQAN...YCGRCEAPTPATGIGKVHKREVDEIVAAPFEL*
```
## 7.4 Using biomaRt

The [biomaRt](http://bioconductor.org/packages/release/bioc/html/biomaRt.html) package offers access to the online [biomart](http://www.biomart.org) resource. this consists of several data base resources, referred to as 'marts'. Each mart allows access to multiple data sets; the [biomaRt](http://bioconductor.org/packages/release/bioc/html/biomaRt.html) package provides methods for mart and data set discovery, and a standard method getBM to retrieve data.

#### Exercise 29

Load the [biomaRt](http://bioconductor.org/packages/release/bioc/html/biomaRt.html) package and list the available marts. Choose the ensembl mart and list the datasets for that mart. Set up a mart to use the ensembl mart and the hsapiens gene ensembl dataset.

A [biomaRt](http://bioconductor.org/packages/release/bioc/html/biomaRt.html) dataset can be accessed via getBM. In addition to the mart to be accessed, this function takes filters and attributes as arguments. Use filterOptions and listAttributes to discover values for these arguments. Call getBM using filters and attributes of your choosing.

#### Solution:

```
> library(biomaRt)
> head(listMarts(), 3) # # list the marts
> head(listDatasets(useMart("ensembl")), 3) ## mart datasets
> ensembl <- \qquad \qquad \qquad \qquad \qquad \qquad \qquad \qquad \qquad \qquad \qquad \qquad \qquad \qquad \qquad \qquad \qquad \qquad \qquad \qquad \qquad \qquad \qquad \qquad \qquad \qquad \qquad \qquad \qquad \qquad \qquad \qquad \qquad \qquad \qquad+ useMart("ensembl", dataset = "hsapiens_gene_ensembl")
> head(listFilters(ensembl), 3)    ## filters
> myFilter <- "chromosome_name"
> head(filterOptions(myFilter, ensembl), 3) ## return values
> myValues <- c("21", "22")
> head(listAttributes(ensembl), 3) ## attributes
```

```
> myAttributes <- c("ensembl_gene_id","chromosome_name")
> ## assemble and query the mart
> res <- getBM(attributes = myAttributes, filters = myFilter,
+ values = myValues, mart = ensembl)
```
Use head(res) to see the results.

# 8 Annotation of Variants

This work flow uses the [VariantAnnotation](http://bioconductor.org/packages/release/bioc/html/VariantAnnotation.html) package to annotate genetic variants. Sample data included in the package are a subset of chromosome 22 from the [1000 Genomes](ftp://ftp-trace.ncbi.nih.gov/1000genomes/ftp/release/20110521/) project. Variant Call Format (VCF; [full description\)](http://www.1000genomes.org/wiki/Analysis/Variant%20Call%20Format/vcf-variant-call-format-version-41) text files contain meta-information lines, a header line with column names, data lines with information about a position in the genome, and optional genotype information on samples for each position.

Data are read from a VCF file and variants identified according to region such as coding, intron, intergenic, spliceSite etc. Amino acid coding changes are computed for the non-synonymous variants. SIFT and PolyPhen databases provide predictions of how severely the coding changes affect protein function.

### 8.1 Variant Call Format (VCF) files

Import data Data are parsed into a VCF object with readVcf.

```
> library(VariantAnnotation)
> fl <- system.file("extdata", "chr22.vcf.gz",
                    package="VariantAnnotation")
>(vcf <- readVcf(f1, "hg19"))class: VCF
dim: 10376 5
genome: hg19
exptData(1): header
fixed(4): REF ALT QUAL FILTER
info(22): LDAF AVGPOST ... VT SNPSOURCE
geno(3): GT DS GL
rownames(10376): rs7410291 rs147922003 ... rs144055359 rs114526001
rowData values names(1): paramRangeID
colnames(5): HG00096 HG00097 HG00099 HG00100 HG00101
colData names(1): Samples
```
Header information can be explored with the fixed, info and geno accessors, e.g.,

> (hdr <- exptData(vcf)\$header)

```
class: VCFHeader
samples(5): HG00096 HG00097 HG00099 HG00100 HG00101
meta(1): fileformat
fixed(1): ALT
info(22): LDAF AVGPOST ... VT SNPSOURCE
geno(3): GT DS GL
```
> head(info(hdr), 3)

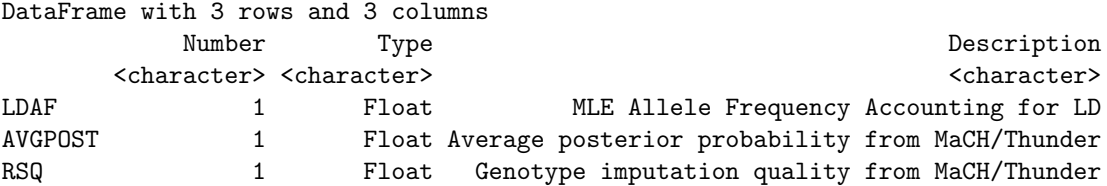

rowData contains information in the the CHROM, POS, and ID fields of the VCF file, represented as a GRanges instance (the paramRangeID is discussed further below).

```
> head(rowData(vcf), 3)
```

```
GRanges with 3 ranges and 1 elementMetadata col:
          seqnames ranges strand | paramRangeID
             <Rle> <IRanges> <Rle> | <factor>
  rs7410291 22 [50300078, 50300078] * | <NA>
 rs147922003 22 [50300086, 50300086] * | <NA>
 rs114143073 22 [50300101, 50300101] * | <NA>
 ---
 seqlengths:
  22
  NA
```
The REF, ALT, QUAL and FILTER fields can be accessed together with fixed accessor or individually with ref, alt, qual and filt accessors, e.g.,

```
> head(fixed(vcf), 3)
```
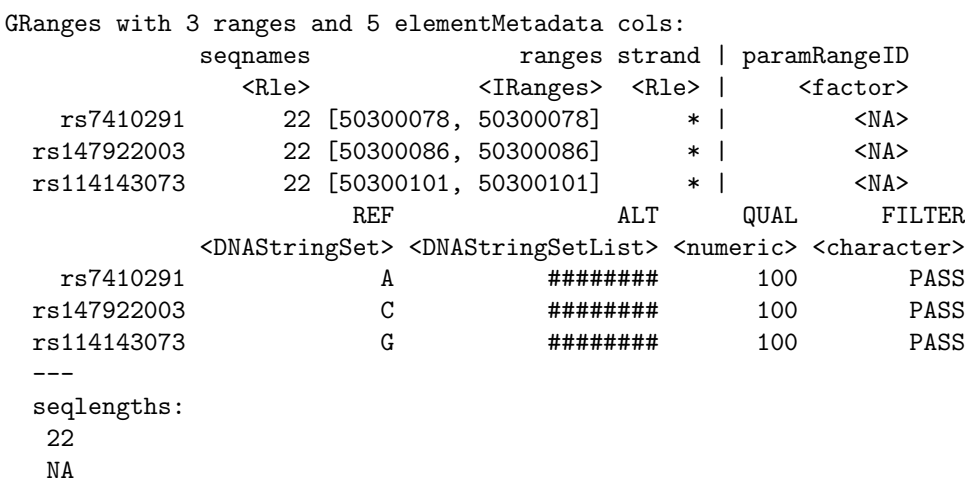

Genotype data described in the FORMAT field are parsed into matrices or arrays and can be accessed with the geno accessor.

```
> geno(hdr)
```
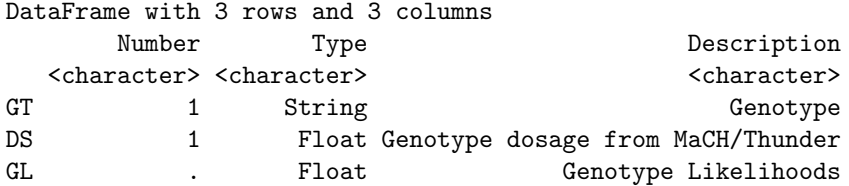

> geno(vcf)

SimpleList of length 3 names(3): GT DS GL

> geno(vcf)\$GT[1:3,1:5]

HG00096 HG00097 HG00099 HG00100 HG00101 rs7410291 "0|0" "0|0" "1|0" "0|0" "0|0" rs147922003 "0|0" "0|0" "0|0" "0|0" "0|0" rs114143073 "0|0" "0|0" "0|0" "0|0" "0|0"

Import data subsets When working with large VCF files it may be more efficient to read in subsets of the data. This can be accomplished by selecting genomic coordinates (ranges) or by specific fields from the VCF file.

```
> rng <- GRanges(seqnames="22", ranges=IRanges(
+ start=c(50301422, 50989541),
+ end=c(50312106, 51001328),
+ names=c("gene_79087", "gene_644186")))
```
When ranges are specified, the VCF file must have an accompanying Tabix index file; if one does not exist it must be created. See ?indexTabix for help creating an index.

```
> tab <- TabixFile(fl)
> (vcf_rng <- readVcf(tab, "hg19", rng))
class: VCF
dim: 397 5
genome: hg19
exptData(1): header
fixed(4): REF ALT QUAL FILTER
info(22): LDAF AVGPOST ... VT SNPSOURCE
geno(3): DS GL GT
rownames(397): rs114335781 rs8135963 ... rs144055359 rs114526001
rowData values names(1): paramRangeID
colnames(5): HG00096 HG00097 HG00099 HG00100 HG00101
colData names(1): Samples
```
The paramRangesID column now has meaning as it distinguishes which variant records came from which param range.

```
> head(rowData(vcf_rng), 3)
```

```
GRanges with 3 ranges and 1 elementMetadata col:
           seqnames ranges strand | paramRangeID
              <Rle> <IRanges> <Rle> | <factor>
 rs114335781 22 [50301422, 50301422] * | gene_79087
   rs8135963 22 [50301476, 50301476] * | gene_79087
 22:50301488 22 [50301488, 50301488] * | gene_79087
 ---
 seqlengths:
  22
  NA
```
Data can also be subset on the fixed, info and geno fields in the VCF file. Fields available for import are described in the header information. To view the header before reading the data, use ScanVcfHeader.

```
> hdr <- scanVcfHeader(fl)
> ## e.g., INFO and GENO fields
> head(info(hdr) , 3)
DataFrame with 3 rows and 3 columns
        Number Type Type Description
     <character> <character> <character>
LDAF 1 Float MLE Allele Frequency Accounting for LD
AVGPOST 1 Float Average posterior probability from MaCH/Thunder
RSQ 1 Float Genotype imputation quality from MaCH/Thunder
> head(geno(hdr), 3)
DataFrame with 3 rows and 3 columns
     Number Type Description
  <character> <character> <character>
GT 1 String Genotype
DS 1 Float Genotype dosage from MaCH/Thunder
GL . Float Genotype Likelihoods
```
To subset on "LDAF" and "GT" we specify them as character vectors in the info and geno arguments to ScanVcfParam. This creates a ScanVcfParam object which is used as the param argument to readVcf.

```
> ## Return all 'fixed' fields, "LAF" from 'info' and "GT" from 'geno'
> svp <- ScanVcfParam(info="LDAF", geno="GT")
> vcf1 <- readVcf(fl, "hg19", svp)
> names(geno(vcf1))
```
[1] "GT"

6126 4250

It is easy to examine the contents of a VCF file. For instance, let's compare quality measures between novel (i.e., not in dbSNP) and known (i.e., in dbSNP) variants and the variant types present in the file. Variants with membership in dbSNP can be identified by using the appropriate SNPlocs package for hg19 and the snpFilt filter function.

```
> library(SNPlocs.Hsapiens.dbSNP.20101109)
> snpFilt <- dbSNPFilter("SNPlocs.Hsapiens.dbSNP.20101109")
> dbsnprd <- renameSeqlevels(rowData(vcf), c("22"="ch22"))
> dbsnpchr22 <- snpFilt(dbsnprd, subset=FALSE)
> table(dbsnpchr22)
dbsnpchr22
FALSE TRUE
```
Create a data frame of quality measures of interest. . .

```
> metrics <- data.frame(QUAL=values(fixed(vcf))$QUAL,
+ inDbSNP=dbsnpchr22, VT=values(info(vcf))$VT,
```

```
+ LDAF=values(info(vcf))$LDAF, RSQ=values(info(vcf))$RSQ)
```
and visualize the distribution of qualities using ggplot2. For instance, genotype imputation quality is higher for the known variants in dbSNP (Figure [9\)](#page-84-0).

```
> library(ggplot2)
> ggplot(metrics, aes(RSQ, fill=inDbSNP)) +
      + geom_density(alpha=0.5) +
+ scale_x_continuous(name="MaCH / Thunder Imputation Quality") +
      + scale_y_continuous(name="Density") +
      + opts(legend.position="top")
```
## 8.2 Locating variants in and around genes

Variant location with respect to genes can be identified with the locateVariants function. Regions are specified in the region argument and can be one of the following constructors: CodingVariants(), IntronVariants(), FiveUTR-Variants(), ThreeUTRVariants(), IntergenicVariants(), SpliceSiteVariants(), or AllVariants(). Location definitions are shown in Table [10.](#page-84-1)

For overlap methods to work properly the chromosome names (seqlevels) must be compatible in the objects being compared. The VCF data chromosome names are represented by number, i.e. '22', but the TxDb chromosome names are preceded with 'chr'. Modify the seqlevels in the VCF object with renameSeqlevels.

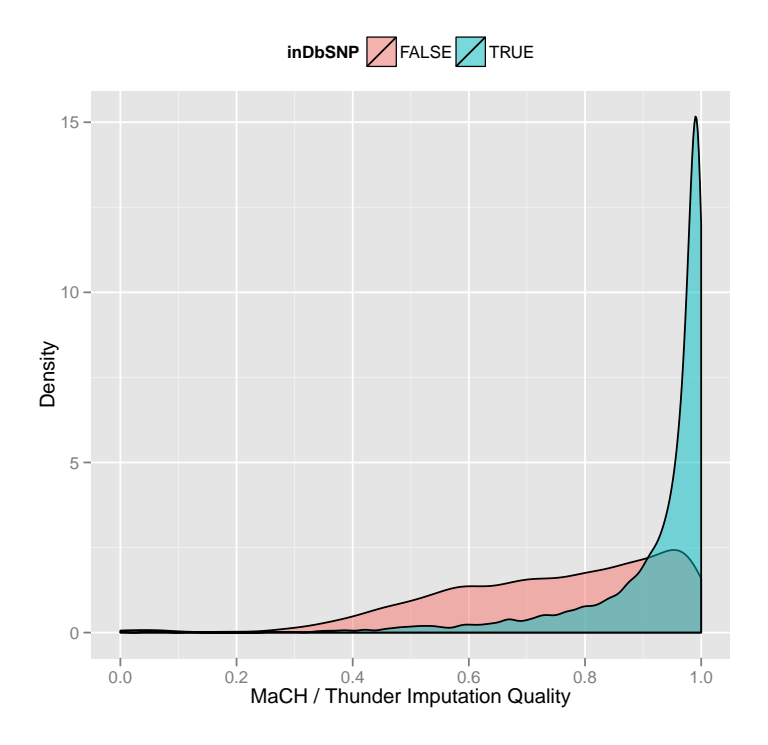

<span id="page-84-0"></span>Figure 9: Quality scores of variants in dbSNP, compared to those not in dbSNP.

<span id="page-84-1"></span>Table 10: Variant locations

| Location   | Details                                                      |
|------------|--------------------------------------------------------------|
| coding     | Within a coding region                                       |
| fiveUTR    | Within a 5' untranslated region                              |
| threeUTR   | Within a 3' untranslated region                              |
| intron     | Within an intron region                                      |
| intergenic | Not within a transcript associated with a gene               |
| spliceSite | Overlaps any of the first or last 2 nucleotides of an intron |

```
> library(TxDb.Hsapiens.UCSC.hg19.knownGene)
> txdb <- TxDb.Hsapiens.UCSC.hg19.knownGene
> vcf <- renameSeqlevels(vcf, c("22"="chr22"))
> rd <- rowData(vcf)
> loc <- locateVariants(rd, txdb, CodingVariants())
> head(loc, 3)GRanges with 3 ranges and 5 elementMetadata cols:
            seqnames ranges strand | location queryID
              <Rle> <IRanges> <Rle> | <factor> <integer>
 rs114335781 chr22 [50301422, 50301422] * | coding 24
   rs8135963 chr22 [50301476, 50301476] * | coding 25
 22:50301488 chr22 [50301488, 50301488] * | coding 26
                txID cdsID geneID
            <integer> <integer> <character>
 rs114335781 76833 225251 79087
   rs8135963 76833 225251 79087
 22:50301488 76833 225251 79087
 ---
 seqlengths:
  chr22
     NA
```
To answer gene-centric questions data can be summarized by gene regardless of transcript.

```
> ## Did any coding variants match more than one gene?
> splt <- split(values(loc)$geneID, values(loc)$queryID)
> table(sapply(splt, function(x) length(unique(x)) > 1))
FALSE TRUE
 956 15
> ## Summarize the number of coding variants by gene ID
> splt <- split(values(loc)$queryID, values(loc)$geneID)
> head(sapply(splt, function(x) length(unique(x))), 3)
113730 1890 23209
   22 15 30
```
## 8.3 Amino acid coding changes

predictCoding computes amino acid coding changes for non-synonymous variants. Only ranges in query that overlap with a coding region in subject are considered. Reference sequences are retrieved from either a BSgenome or fasta file specified in seqSource. Variant sequences are constructed by substituting, inserting or deleting values in the varAllele column into the reference sequence. Amino acid codes are computed for the variant codon sequence when the length is a multiple of 3.

The query argument to predictCoding can be a GRanges or VCF. When a GRanges is supplied the varAllele argument must be specified. In the case of a VCF, the alternate alleles are taken from values(alt(<VCF>))\$ALT and the varAllele argument is not specified.

The result is a modified query containing only variants that fall within coding regions. Each row represents a variant-transcript match so more than one row per original variant is possible.

```
> library(BSgenome.Hsapiens.UCSC.hg19)
> coding <- predictCoding(vcf, txdb, seqSource=Hsapiens)
> coding[5:9]
```
GRanges with 5 ranges and 13 elementMetadata cols:

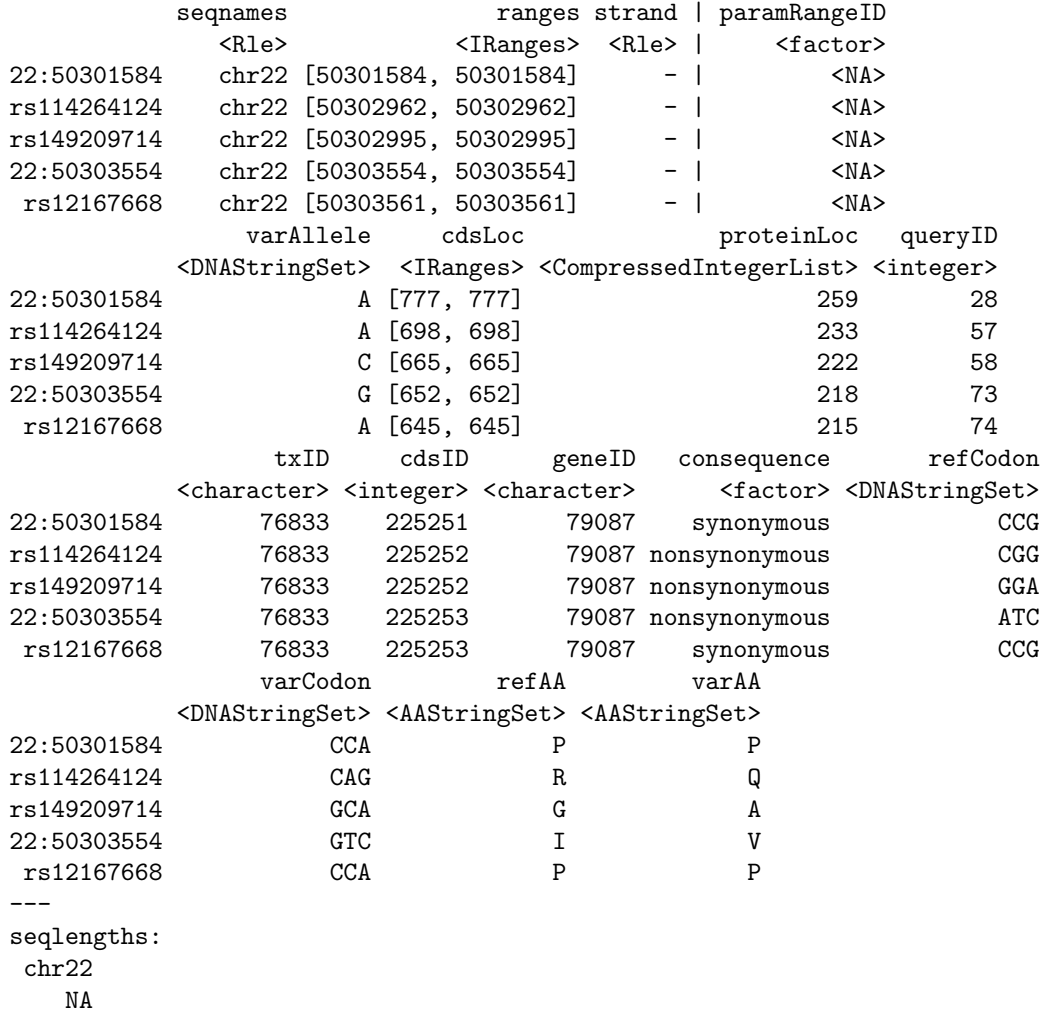

Using variant rs114264124 as an example, we see varAllele A has been substituted into the refCodon CGG to produce varCodon CAG. The refCodon is the sequence of codons necessary to make the variant allele substitution and therefore often includes more nucleotides than indicated in the range (i.e. the range is 50302962, 50302962, width of 1). Notice it is the second position in the refCodon that has been substituted. This position in the codon, the position of substitution, corresponds to genomic position 50302962. This genomic position maps to position 698 in coding region-based coordinates and to triplet 233 in the protein. This is a non-synonymous coding variant where the amino acid has changed from  $R$  (Arg) to  $Q$  (Gln).

When the resulting varCodon is not a multiple of 3 it cannot be translated. The consequence is considered a frameshift and varAA will be missing.

#### > coding[values(coding)\$consequence == "frameshift"]

GRanges with 1 range and 13 elementMetadata cols:

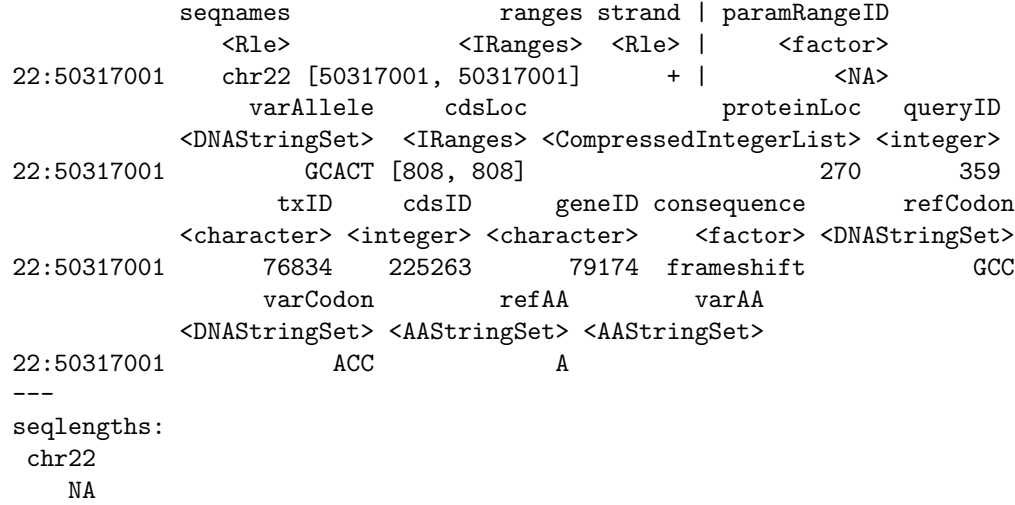

### 8.4 SIFT and PolyPhen Databases

From predictCoding we identified the amino acid coding changes for the nonsynonymous variants. For this subset we can retrieve predictions of how damaging these coding changes may be. SIFT (Sorting Intolerant From Tolerant) and PolyPhen (Polymorphism Phenotyping) are methods that predict the impact of amino acid substitution on a human protein. The SIFT method uses sequence homology and the physical properties of amino acids to make predictions about protein function. PolyPhen uses sequence-based features and structural information characterizing the substitution to make predictions about the structure and function of the protein.

Collated predictions for specific dbSNP builds are available as downloads from the SIFT and PolyPhen web sites. These results have been packaged into SIFT.Hsapiens.dbSNP132.db and PolyPhen.Hapiens.dbSNP131.db and are designed to be searched by rsid. Variants that are in dbSNP can be searched with these database packages. When working with novel variants, SIFT and PolyPhen must be called directly. See references for home pages.

Identify the non-synonymous variants and obtain the rsids.

```
> nms <- names(coding)
> idx <- values(coding)$consequence == "nonsynonymous"
> nonsyn <- coding[idx]
> names(nonsyn) <- nms[idx]
> rsids <- unique(names(nonsyn)[grep("rs", names(nonsyn), fixed=TRUE)])
```
Detailed descriptions of the database columns can be found with ?SIFTDbColumns and ?PolyPhenDbColumns. Variants in these databases often contain more than one row per variant. The variant may have been reported by multiple sources and therefore the source will differ as well as some of the other variables.

```
> library(SIFT.Hsapiens.dbSNP132)
> ## rsids in the package
> head(keys(SIFT.Hsapiens.dbSNP132), 3)
[1] "rs10000692" "rs10001580" "rs10002700"
> ## list available columns
> cols(SIFT.Hsapiens.dbSNP132)
 [1] "RSID" "PROTEINID" "AACHANGE" "METHOD" "AA"
 [6] "PREDICTION" "SCORE" "MEDIAN" "POSTIONSEQS" "TOTALSEQS"
> ## select a subset of columns
> ## a warning is thrown when a key is not found in the database
> subst <- c("RSID", "PREDICTION", "SCORE", "AACHANGE", "PROTEINID")
> sift <- select(SIFT.Hsapiens.dbSNP132, keys=rsids, cols=subst)
> head(sift, 3)
        RSID PROTEINID AACHANGE PREDICTION SCORE
1 rs114264124 NP_077010 R233Q TOLERATED 0.59
2 rs114264124 NP_077010 R233Q TOLERATED 1.00
3 rs114264124 NP_077010 R233Q TOLERATED 0.20
```
PolyPhen provides predictions using two different training datasets and has considerable information about 3D protein structure. See ?PolyPhenDbColumns or the PolyPhen web site listed in the references for more details.

# A Appendix: data retrieval

## A.1 RNA-seq data retrieval

The following script was used to retrieve a portion of the Pasilla data set from the short read archive. The data is very large; extraction relies on installation of the SRA SDK, available from the Short Read Archive.

```
> library(RCurl)
> srasdk <- "/home/mtmorgan/bin/sra_sdk-2.0.1" # local installation
> sra <- "ftp://ftp-trace.ncbi.nih.gov/sra/sra-instant/reads/ByExp/sra"
> expt <- "SRX/SRX014/SRX014458/"
> url <- sprintf("%s/%s", sra, expt)
> acc <- strsplit(getURL(url, ftplistonly=TRUE), "\n")[[1]]
> urls <- sprintf("%s%s/%s.sra", url, acc, acc)
> for (fl in urls)
+ system(sprintf("wget %s", fl), wait=FALSE, ignore.stdout=TRUE)
> app <- sprintf("%s/bin64/fastq-dump", srasdk)
> for (fl in file.path(wd, basename(urls)))
+ system(sprintf("%s %s", app, fl), wait=FALSE)
```
## A.2 ChIP-seq data retrieval and MACS analysis

BAM and called peak files were obtained from [http://hgdownload.cse.ucsc.](http://hgdownload.cse.ucsc.edu/goldenPath/hg19/encodeDCC/wgEncodeUwTfbs) [edu/goldenPath/hg19/encodeDCC/wgEncodeUwTfbs](http://hgdownload.cse.ucsc.edu/goldenPath/hg19/encodeDCC/wgEncodeUwTfbs). The script used to process called peak data into the stam object is at

```
> file.path("script", "chipseq-stam-called-peaks.R",
           package="SeattleIntro2012Data")
```
[1] "script/chipseq-stam-called-peaks.R/SeattleIntro2012Data"

## References

- [1] S. Anders and W. Huber. Differential expression analysis for sequence count data. Genome Biology, 11:R106, 2010.
- [2] A. N. Brooks, L. Yang, M. O. Duff, K. D. Hansen, J. W. Park, S. Dudoit, S. E. Brenner, and B. R. Graveley. Conservation of an RNA regulatory map between Drosophila and mammals. Genome Research, pages 193–202, 2011.
- [3] J. M. Chambers. Software for Data Analysis: Programming with R. Springer, New York, 2008.
- [4] P. Dalgaard. Introductory Statistics with R. Springer, 2nd edition, 2008.
- [5] R. Gentleman. R Programming for Bioinformatics. Computer Science & Data Analysis. Chapman & Hall/CRC, Boca Raton, FL, 2008.
- [6] J. W. Ho, E. Bishop, P. V. Karchenko, N. Negre, K. P. White, and P. J. Park. ChIP-chip versus ChIP-seq: lessons for experimental design and data analysis. BMC Genomics, 12:134, 2011. [PubMed Central[:PMC3053263\]](http://www.ncbi.nlm.nih.gov/pmc/articles/PMC3053263) [DOI[:10.1186/1471-2164-12-134\]](http://dx.doi.org/10.1186/1471-2164-12-134) [PubMed[:21356108\]](http://www.ncbi.nlm.nih.gov/pubmed/21356108).
- [7] P. V. Kharchenko, A. A. Alekseyenko, Y. B. Schwartz, A. Minoda, N. C. Riddle, J. Ernst, P. J. Sabo, E. Larschan, A. A. Gorchakov, T. Gu, D. Linder-Basso, A. Plachetka, G. Shanower, M. Y. Tolstorukov, L. J. Luquette, R. Xi, Y. L. Jung, R. W. Park, E. P. Bishop, T. K. Canfield, R. Sandstrom, R. E. Thurman, D. M. MacAlpine, J. A. Stamatoyannopoulos, M. Kellis, S. C. Elgin, M. I. Kuroda, V. Pirrotta, G. H. Karpen, and P. J. Park. Comprehensive analysis of the chromatin landscape in Drosophila melanogaster. Nature, 471:480–485, Mar 2011. [PubMed Central[:PMC3109908\]](http://www.ncbi.nlm.nih.gov/pmc/articles/PMC3109908) [DOI[:10.1038/nature09725\]](http://dx.doi.org/10.1038/nature09725) [PubMed[:21179089\]](http://www.ncbi.nlm.nih.gov/pubmed/21179089).
- [8] P. V. Kharchenko, M. Y. Tolstorukov, and P. J. Park. Design and analysis of ChIP-seq experiments for DNA-binding proteins. Nat. Biotechnol., 26:1351–1359, Dec 2008. [PubMed Central[:PMC2597701\]](http://www.ncbi.nlm.nih.gov/pmc/articles/PMC2597701) [DOI[:10.1038/nbt.1508\]](http://dx.doi.org/10.1038/nbt.1508) [PubMed[:19029915\]](http://www.ncbi.nlm.nih.gov/pubmed/19029915).
- [9] B. Langmead, C. Trapnell, M. Pop, and S. L. Salzberg. Ultrafast and memory-efficient alignment of short DNA sequences to the human genome. Genome Biol., 10:R25, 2009.
- [10] H. Li and R. Durbin. Fast and accurate short read alignment with Burrows-Wheeler transform. Bioinformatics, 25:1754–1760, Jul 2009.
- [11] H. Li and R. Durbin. Fast and accurate long-read alignment with Burrows-Wheeler transform. Bioinformatics, 26:589–595, Mar 2010.
- [12] N. Matloff. *The Art of R Programming*. No Starch Pess, 2011.
- [13] R. M. Myers, J. Stamatoyannopoulos, M. Snyder, ...., and P. J. Good. A user's guide to the encyclopedia of DNA elements (ENCODE). PLoS Biol., 9:e1001046, Apr 2011. [PubMed Central[:PMC3079585\]](http://www.ncbi.nlm.nih.gov/pmc/articles/PMC3079585) [DOI[:10.1371/journal.pbio.1001046\]](http://dx.doi.org/10.1371/journal.pbio.1001046) [PubMed[:21526222\]](http://www.ncbi.nlm.nih.gov/pubmed/21526222).
- [14] P. J. Park. ChIP-seq: advantages and challenges of a maturing technology. Nat. Rev. Genet., 10:669–680, Oct 2009. [PubMed Central[:PMC3191340\]](http://www.ncbi.nlm.nih.gov/pmc/articles/PMC3191340) [DOI[:10.1038/nrg2641\]](http://dx.doi.org/10.1038/nrg2641) [PubMed[:19736561\]](http://www.ncbi.nlm.nih.gov/pubmed/19736561).
- [15] S. Pepke, B. Wold, and A. Mortazavi. Computation for ChIP-seq and RNAseq studies. Nat. Methods, 6:22–32, Nov 2009. [DOI[:10.1038/nmeth.1371\]](http://dx.doi.org/10.1038/nmeth.1371) [PubMed[:19844228\]](http://www.ncbi.nlm.nih.gov/pubmed/19844228).
- [16] M. D. Robinson, D. J. McCarthy, and G. K. Smyth. edgeR: a Bioconductor package for differential expression analysis of digital gene expression data. Bioinformatics, 26:139–140, Jan 2010.
- [17] P. J. Sabo, M. Hawrylycz, J. C. Wallace, R. Humbert, M. Yu, A. Shafer, J. Kawamoto, R. Hall, J. Mack, M. O. Dorschner, M. McArthur, and J. A. Stamatoyannopoulos. Discovery of functional noncoding elements by digital analysis of chromatin structure. Proc. Natl. Acad. Sci. U.S.A., 101:16837– 16842, Nov 2004.
- [18] M. Sammeth. Complete alternative splicing events are bubbles in splicing graphs. J. Comput. Biol., 16:1117–1140, Aug 2009.
- [19] M. D. Young, M. J. Wakefield, G. K. Smyth, and A. Oshlack. Gene ontology analysis for rna-seq: accounting for selection bias. Genome Biology, 11:R14, 2010.
- [20] Y. Zhang, T. Liu, C. A. Meyer, J. Eeckhoute, D. S. Johnson, B. E. Bernstein, C. Nusbaum, R. M. Myers, M. Brown, W. Li, and X. S. Liu. Model-based analysis of ChIP-Seq (MACS). Genome Biol., 9:R137, 2008. [PubMed Central[:PMC2592715\]](http://www.ncbi.nlm.nih.gov/pmc/articles/PMC2592715) [DOI[:10.1186/gb-2008-9-9-r137\]](http://dx.doi.org/10.1186/gb-2008-9-9-r137) [PubMed[:18798982\]](http://www.ncbi.nlm.nih.gov/pubmed/18798982).